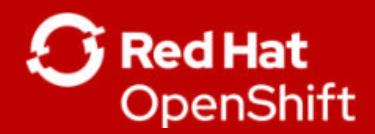

**1**

# Co nowego w OpenShift 4

Jarosław Stakuń RHCA, Senior Solutions Architect Red Hat CEE

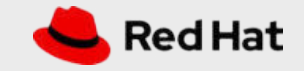

## OpenShift 4 Platform

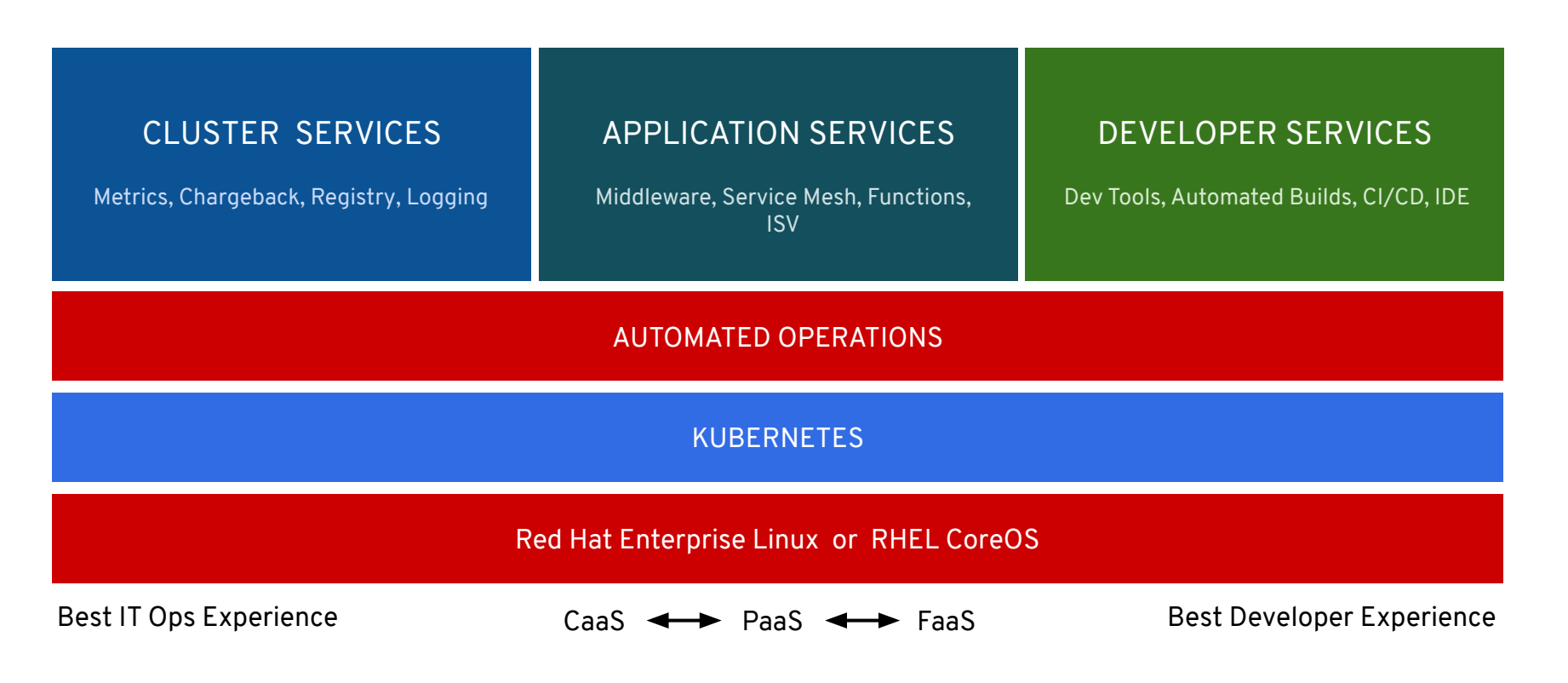

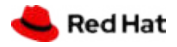

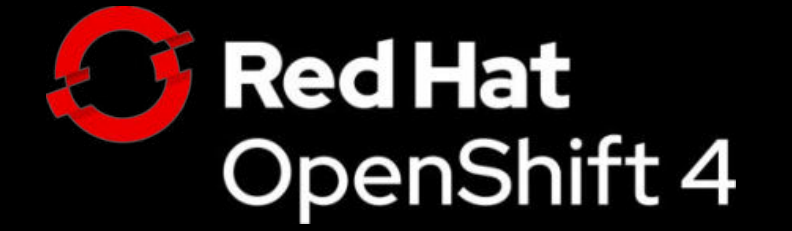

### **Trusted enterprise Kubernetes**

- Trusted host, content, platform
- Full-stack automated install
- Seamless updates & day 2 management

### **A cloud-like experience, everywhere**

- Operator Framework
- Operator Hub & certified ISVs
- Hybrid, multicluster management

### **Empowering developers to innovate**

- OpenShift service mesh / Istio
- OpenShift serverless / Knative
- CodeReady Workspaces / Che

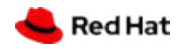

### The New Platform Boundary

OpenShift 4 is aware of the entire infrastructure and brings the Operating System under management

**OpenShift & Kubernetes** certificates & security settings container runtime config allowed maintenance windows software defined networking

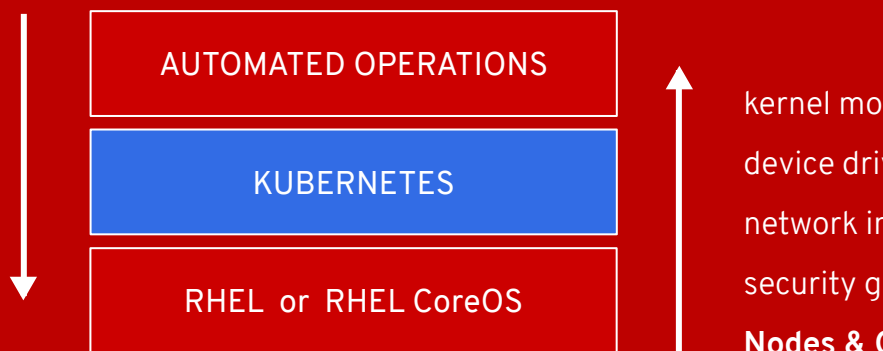

kernel modules device drivers network interfaces security groups **Nodes & Operating System**

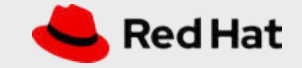

**OPENSHIFT PLATFORM**

### Installation Experiences

### **OPENSHIFT CONTAINER PLATFORM HOSTED OPENSHIFT**

#### Full Stack Automated

Simplified opinionated "Best Practices" for cluster provisioning

Fully automated installation and updates including host container OS.

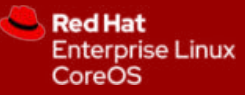

#### Pre-existing Infrastructure

Customer managed resources & infrastructure provisioning

Plug into existing DNS and security boundaries

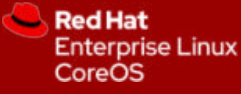

**Red Hat Enterprise** Linux

#### Azure Red Hat OpenShift

Deploy directly from the Azure console. Jointly managed by Red Hat and Microsoft Azure engineers.

#### OpenShift Dedicated

Get a powerful cluster, fully Managed by Red Hat engineers and support.

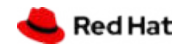

**OPENSHIFT PLATFORM**

### Full Stack Automated Deployments

Day 1: openshift-install - Day 2: Operators

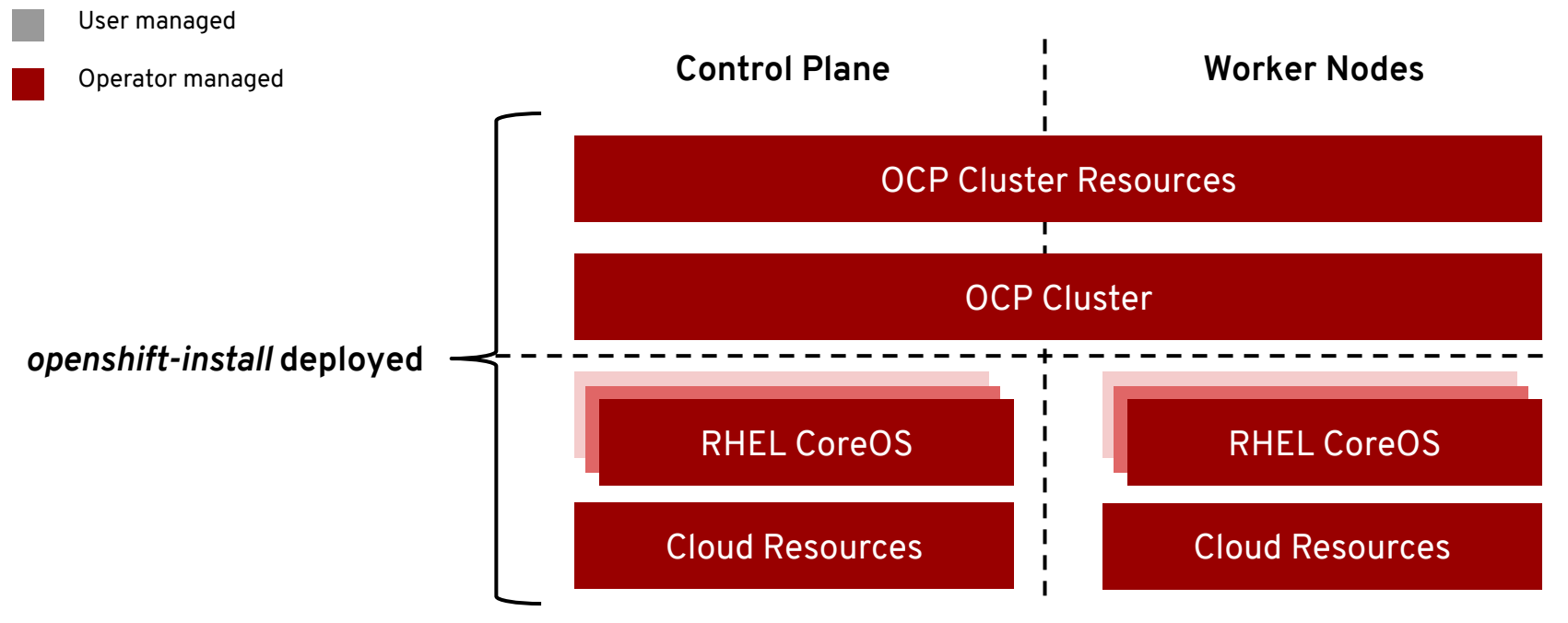

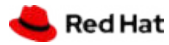

### Full Stack Automated Deployments

#### **Simplified Cluster Creation**

Designed to easily provision a "best practices" OpenShift cluster

- New CLI-based installer with interactive guided workflow that allows for customization at each step
- Installer takes care of provisioning the underlying Infrastructure significantly reducing deployment complexity
- Leverages RHEL CoreOS for all node types enabling full stack automation of installation and updates of both platform and host OS content

#### **Faster Install**

The installer typically finishes within 30 minutes

- Only minimal user input needed with all non-essential install config options now handled by component operator CRD's
- IPI installer 4.1 provides support for AWS deployments with additional provider support planned in future releases
- See the OpenShift documentation for more details

**\$ ./openshift-install --dir ./demo create cluster ? SSH Public Key /Users/demo/.ssh/id\_rsa.pub ? Platform aws ? Region us-west-2 ? Base Domain example.com ? Cluster Name demo ? Pull Secret [? for help] \*\*\*\*\*\*\*\*\*\*\*\*\*\*\*\*\*\*\*\*\*\*\*\*\*\*\*\*\*\*\*\*\*\*\*\*\*\*\*\*\*\*\*\*\*\*\*\*\*\*\*\*\*\*\*\*\*\*\*\*\*** INFO Creating cluster... INFO Waiting up to 30m0s for the Kubernetes API... INFO API v1.11.0+c69f926354 up INFO Waiting up to 30m0s for the bootstrap-complete event... INFO Destroying the bootstrap resources... INFO Waiting up to 10m0s for the openshift-console route to be created... INFO Install complete! INFO Run 'export KUBECONFIG=<your working directory>/auth/kubeconfig' to manage the cluster with 'oc', the OpenShift CLI. INFO The cluster is ready when 'oc login -u kubeadmin -p <provided>' succeeds (wait a few minutes). INFO Access the OpenShift web-console here: https://console-openshift-console.apps.demo.example.com INFO Login to the console with user: kubeadmin, password: <provided>

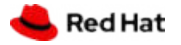

#### **OPENSHIFT PLATFORM**

## Deploying to Pre-existing Infrastructure

Day 1: openshift-install - Day 2: Operators + Customer Managed Infra & Workers

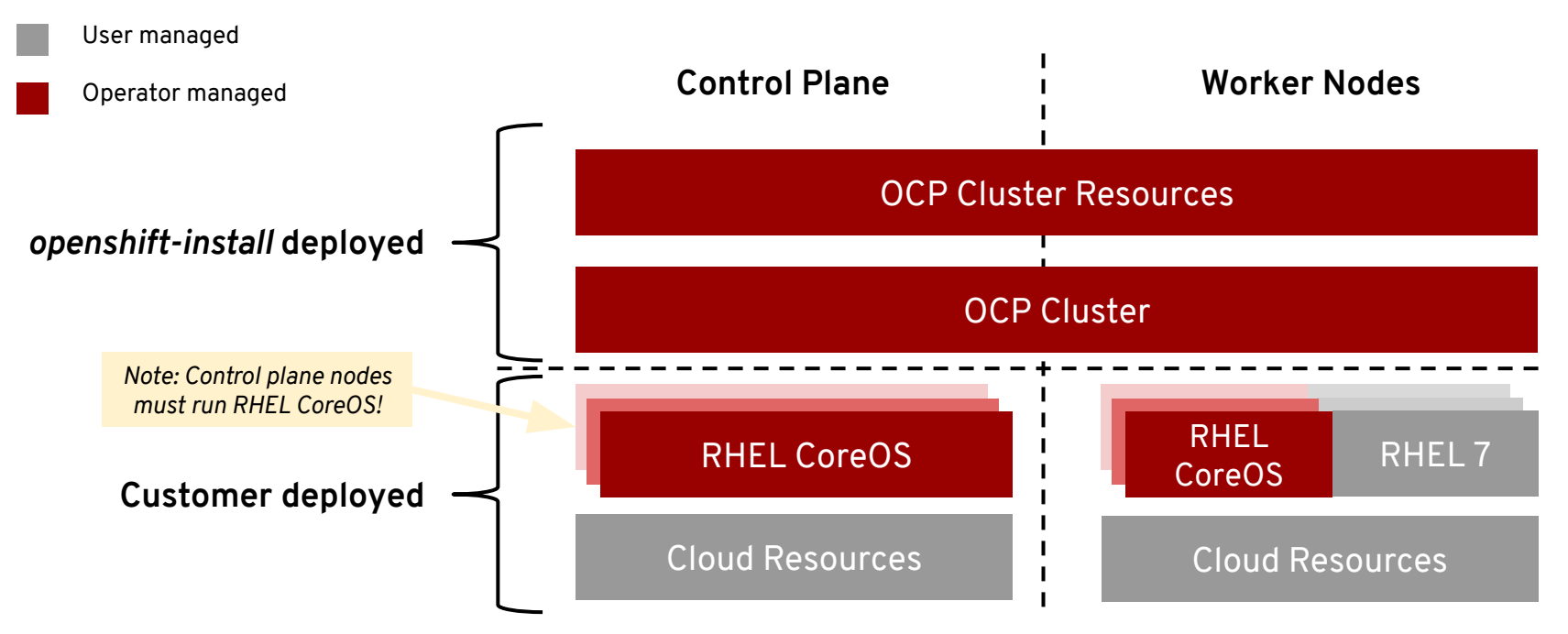

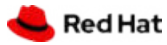

## Deploying to Pre-existing Infrastructure

#### **Customized OpenShift Deployments**

Enables OpenShift to be deployed to user managed resources and pre-existing infrastructure.

- Customers are responsible for provisioning all infrastructure objects including networks, load balancers, DNS, hardware/VMs and performing host OS installation
- Deployments can be performed both on-premise and to the public cloud
- OpenShift installer handles generating cluster assets (such as node ignition configs and kubeconfig) and aids with cluster bring-up by monitoring for bootstrap-complete and cluster-ready events
- While RHEL CoreOS is mandatory for the control plane, either RHEL CoreOS or RHEL 7 can be used for the worker/infra nodes
- Node auto-scaling can be setup for providers with OpenShift Machine API support
- See the OpenShift documentation for more details

**\$ cat ./demo/install-config.yaml** apiVersion: v1 baseDomain: example.com compute: - name: worker replicas: 0 controlPlane: name: master ...

**\$ ./openshift-install --dir ./demo create ignition-config** INFO Consuming "Install Config" from target directory

**\$ ./openshift-install --dir ./demo wait-for bootstrap-complete** INFO Waiting up to 30m0s for the Kubernetes API at https://api.demo.example.com:6443... INFO API v1.11.0+c69f926354 up INFO Waiting up to 30m0s for the bootstrap-complete event...

**\$ ./openshift-install --dir ./demo wait-for cluster-ready**

INFO Waiting up to 30m0s for the cluster at https://api.demo.example.com:6443 to initialize... INFO Install complete!

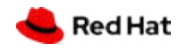

### Comparison between deployments methods

**Full Stack Automation Pre-existing Infrastructure**

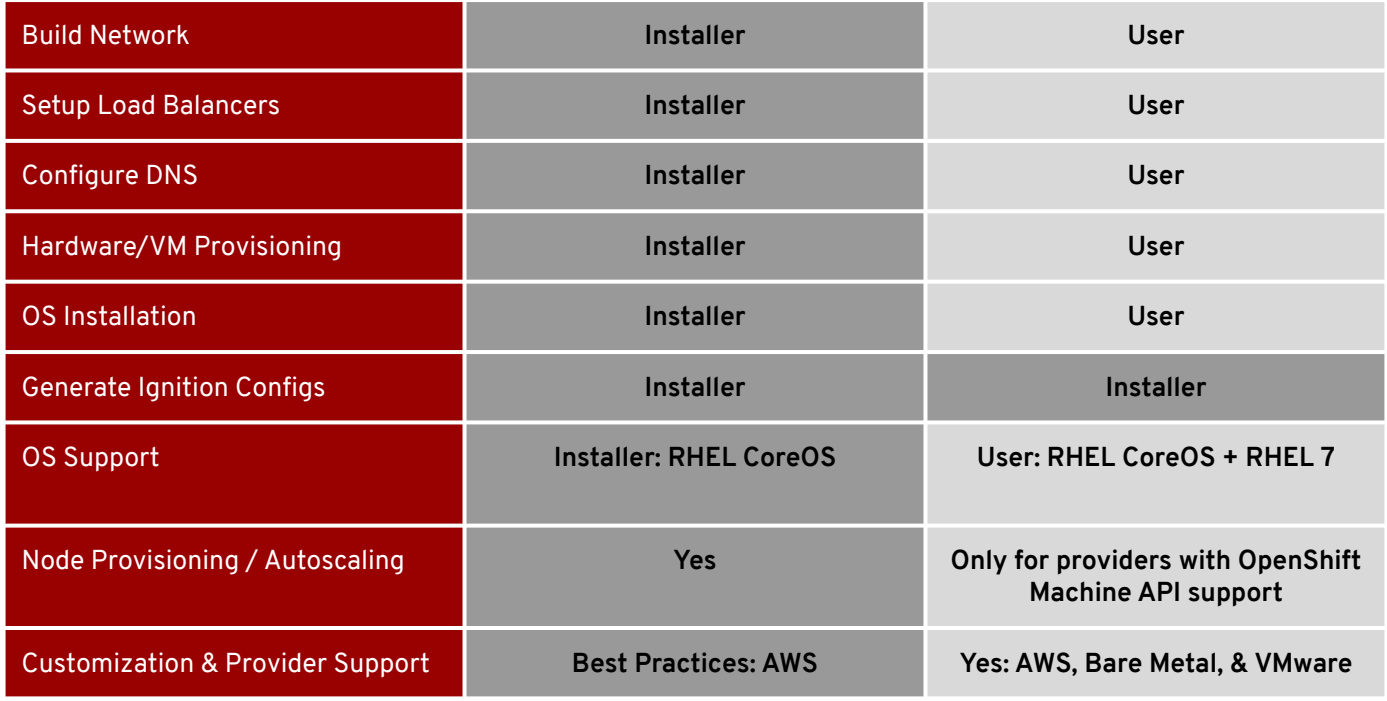

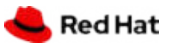

## Red Hat Enterprise Linux

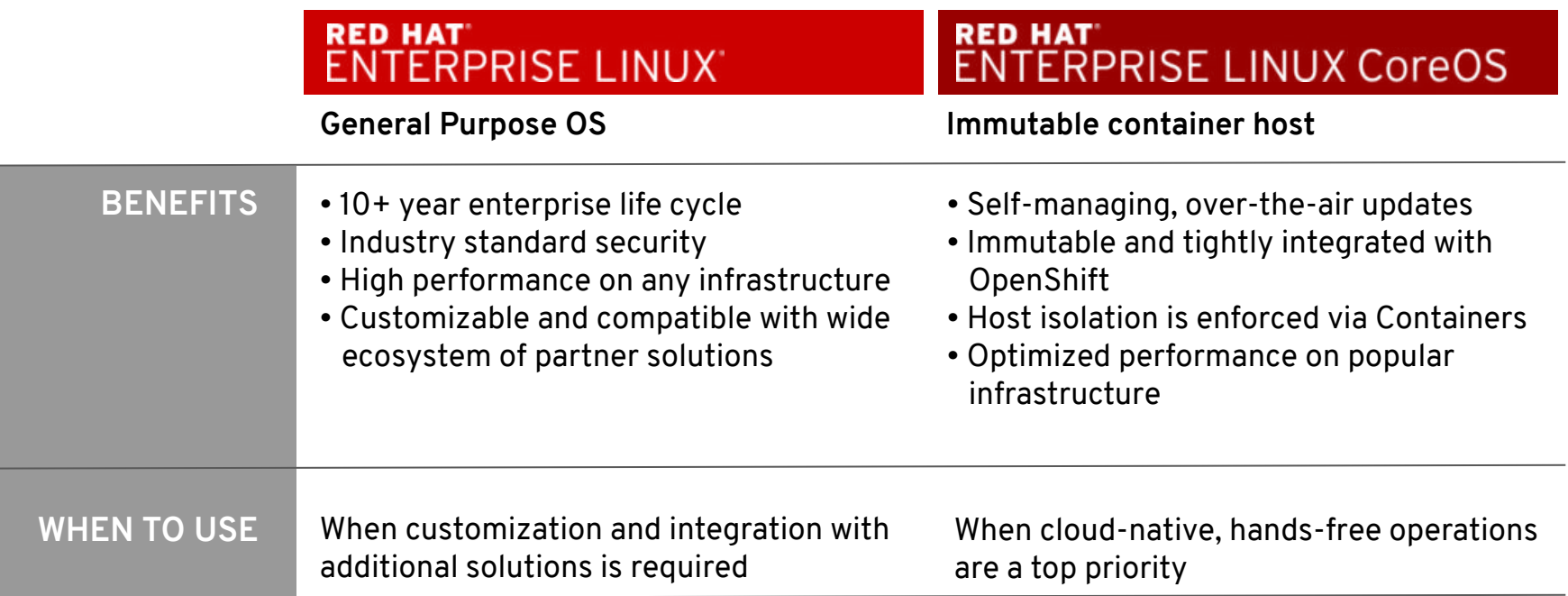

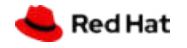

## Red Hat Enterprise Linux CoreOS

#### **4.1 Image Availability:**

- Amazon: AMIs
- vSphere: OVA
- Bare Metal: UEFI & BIOS

#### **Installation Requirements:**

 $RHCOS$  image  $+$  ignition config (installer generated)

#### **RHCOS Details**

- RHEL 8 bits (4.18 kernel)
- Includes all packages required for OpenShift
- Over-The-Air updates encompass OCP & RHCOS

#### **Bare Metal Installer (ISO or PXE):**

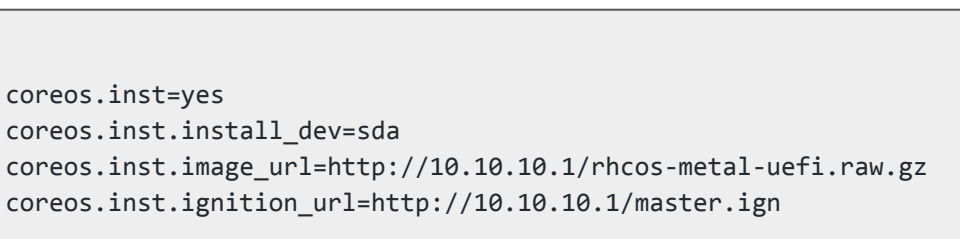

- Transactional host updates
- Read-only OS binaries
- Preconfigured for most environments

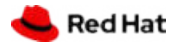

### Immutable Operating System

#### **Red Hat Enterprise Linux CoreOS is versioned with OpenShift**

CoreOS is tested and shipped in conjunction with the platform. Red Hat runs thousands of tests against these configurations.

#### **Red Hat Enterprise Linux CoreOS is managed by the cluster**

The Operating system is operated as part of the cluster, with the config for components managed by Machine Config Operator:

- CRI-O config
- Kubelet config
- Authorized registries
- SSH config

#### **RHEL CoreOS admins are responsible for:**

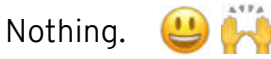

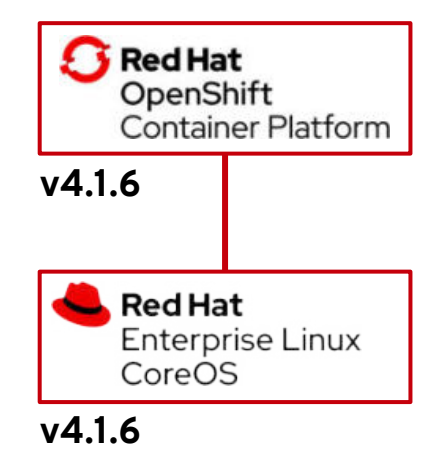

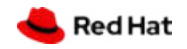

## CRI-O Support in OpenShift

CRI-O tracks and versions identical to Kubernetes, simplifying support permutations

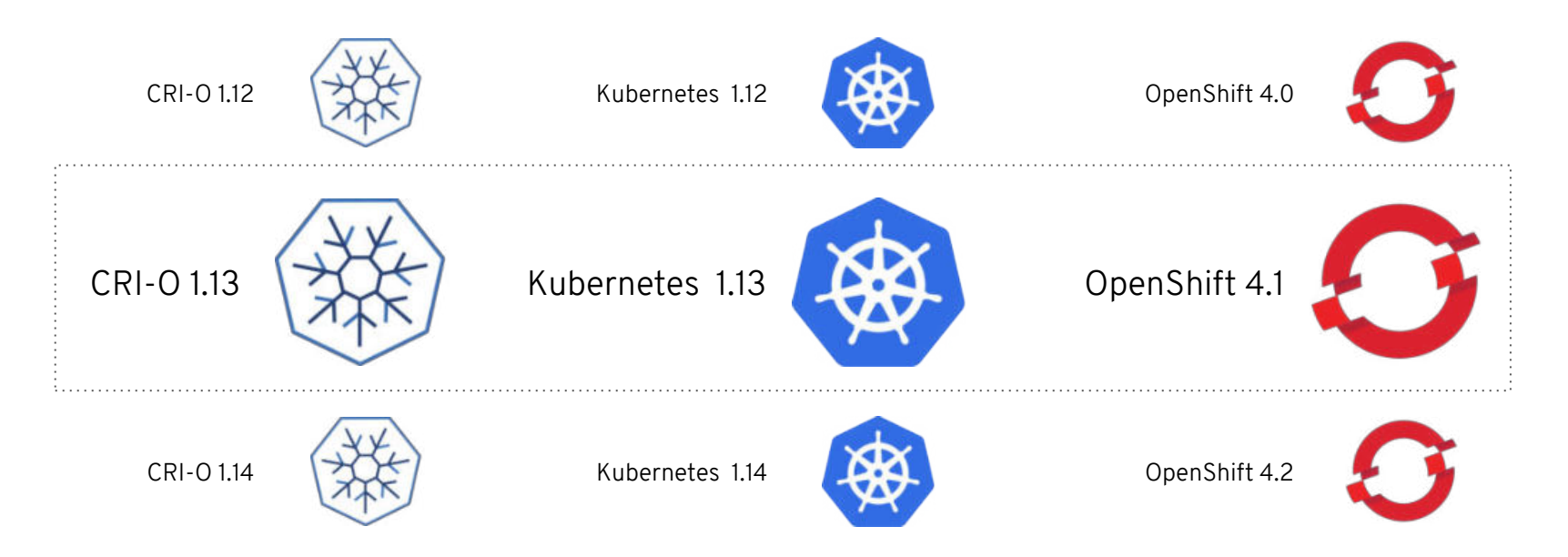

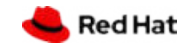

## Graphical Re-configuration

#### **Global Configuration**

You complete most of the cluster configuration and customization after you deploy your OpenShift Container Platform cluster.

#### **Change via Cluster Settings screen**

Once you have discovered your desired settings, changes can be made via Console or CLI.

#### **Operators apply these updates**

One or more Operators are responsible for propagating these settings through the infrastructure

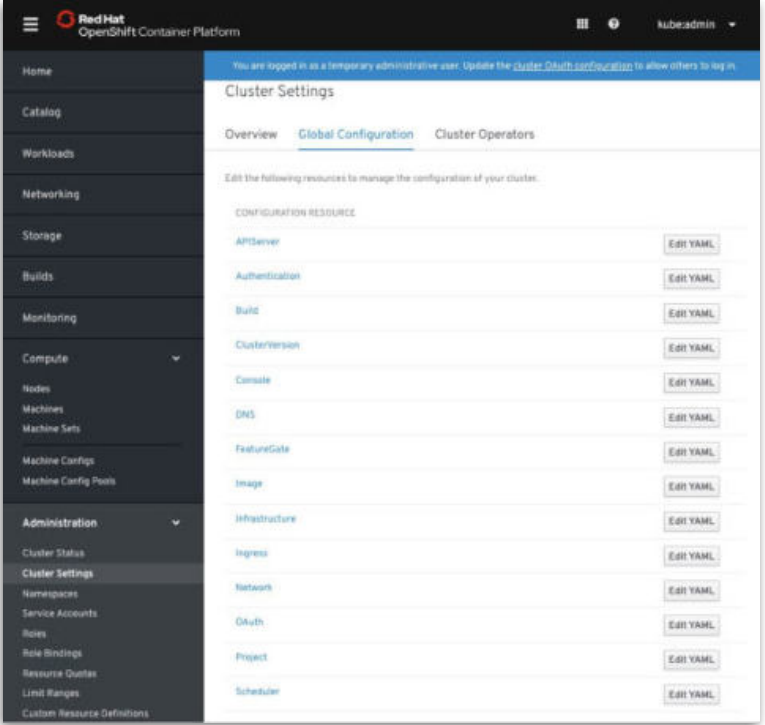

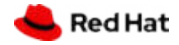

## Networking Plug-ins

#### **Multus Enables Multiple Networks & New Functionality to Existing Networking**

The Multus CNI "meta plugin" for Kubernetes enables one to create multiple network interfaces per pod, and assign a CNI plugin to each interface created.

- 1. Create pod annotation(s) to call out a list of intended network attachments...
- 2. ...each pointing to CNI network configurations packed inside CRD objects

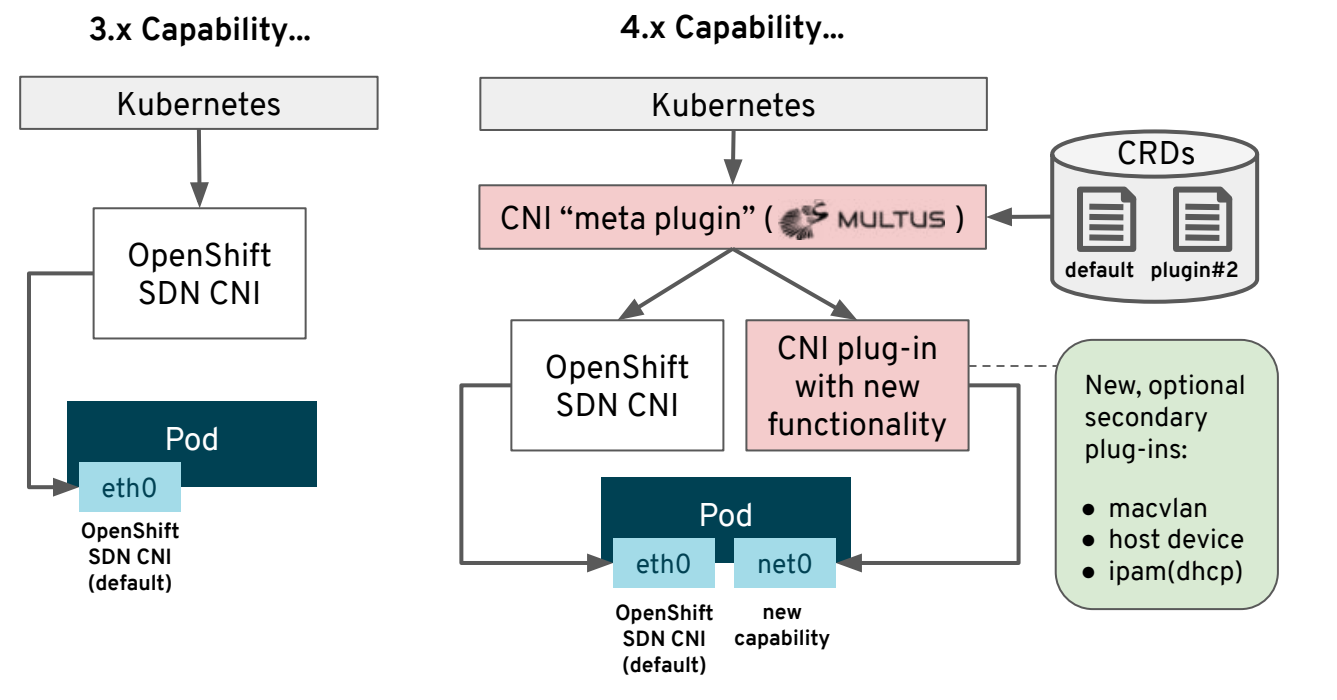

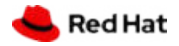

#### **OPENSHIFT PLATFORM**

## Storage

#### **Storage Focus**

- Cluster Storage Operator
	- Sets up the default storage class
	- Looks through cloud provider and sets up the correct storage class
- Drivers themselves remain in-tree for now
- Focus has been on RHEL7 and RHCOS8 validating:
	- AWS EBS
	- vSphere Default Storage Class
- Openshift Container Storage v4 will be based on Ceph
	- Rook operator

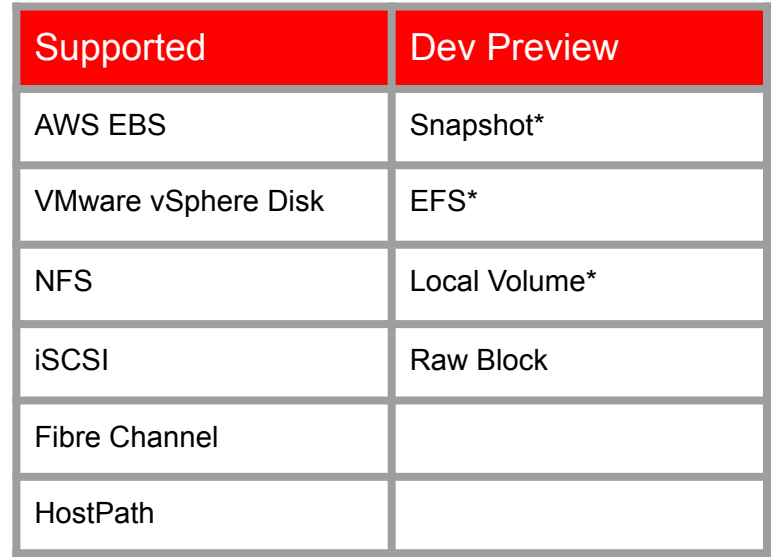

\* via external provisioner

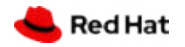

### Cloud-like Simplicity, Everywhere

Full-stack automated operations across any on-premises, cloud, or hybrid infrastructure

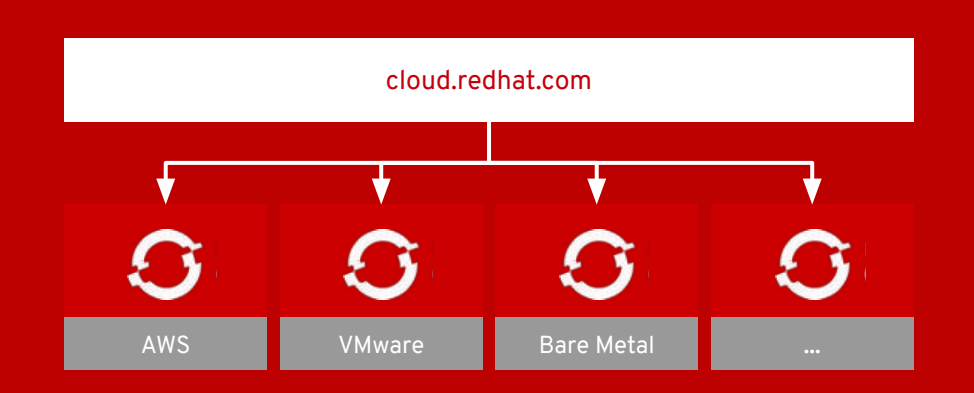

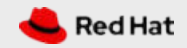

### OpenShift Cluster Manager on cloud.redhat.com

#### **Automatic registration of OpenShift clusters**

View cluster versions and capacity in one place, no matter what infrastructure you are running on. Integrated with **RHSM**.

#### **OpenShift Dedicated cluster management**

Self-service cluster deployment, scaling, and management for OpenShift Dedicated coming soon.

#### **Azure Red Hat OpenShift**

Information about these clusters will be coming at a later date.

#### **Hosted in the United States**

Other geographies may come later. You can opt-out too.

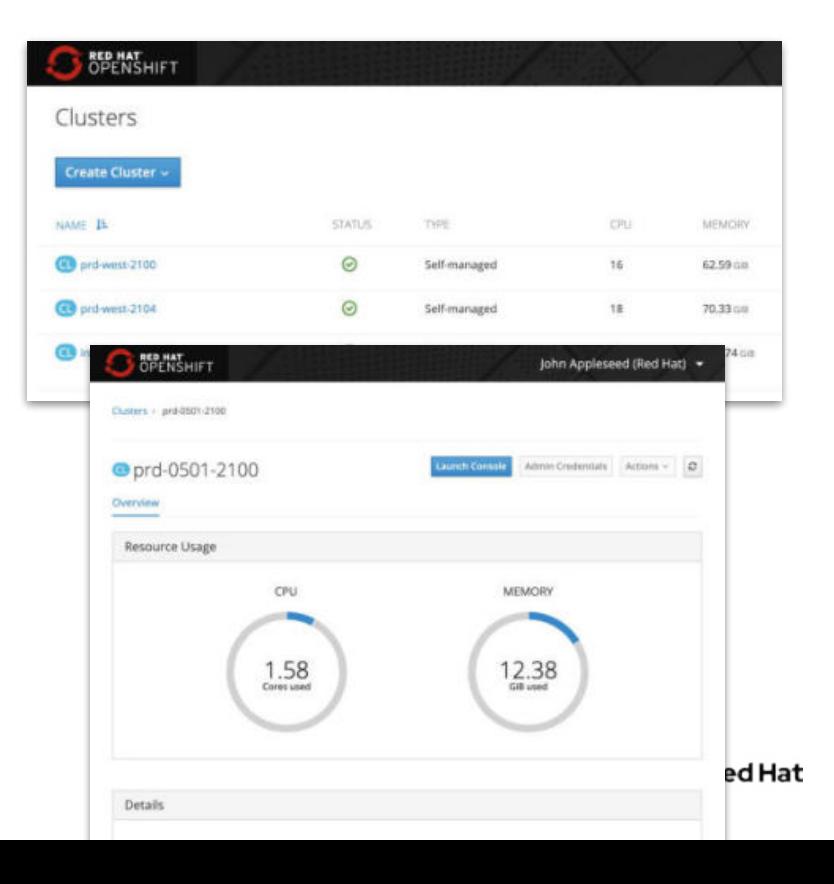

### Rolling Machine Updates

#### **Single-click updates**

- RHEL CoreOS version & config
- Kubernetes core components
- OpenShift cluster components

#### **Configure how many machines can be unavailable**

Set the "maxUnavailable" setting in the MachineConfigPool to maintain high availability while rolling out updates. The default is 1.

#### **Machine Config Operator (MCO) controls updates**

This is a DaemonSet that runs on all Nodes in the cluster. When you upgrade with oc adm upgrade, the MCO executes these changes.

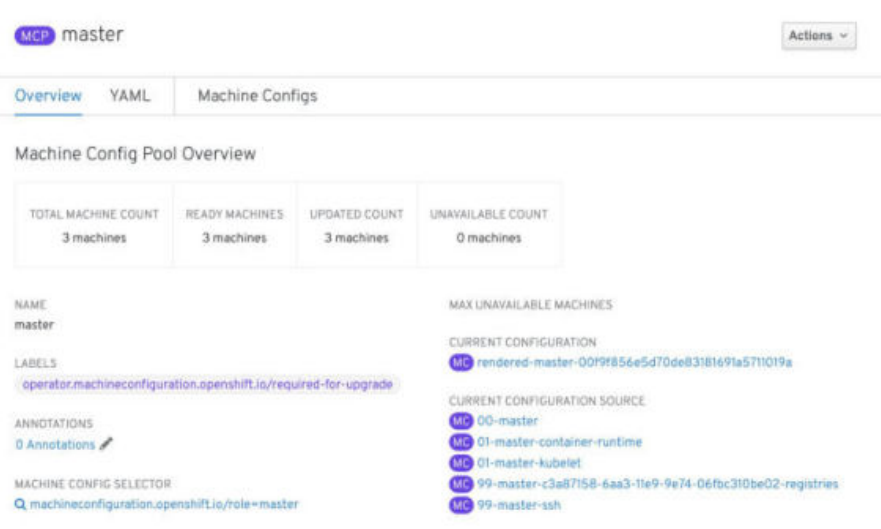

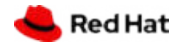

## Cluster Monitoring

#### **Cluster monitoring is installed by default**

- Exposes resource metrics for Horizontal Pod **Autoscaling** (HPA) by default
	- HPA based on custom metric is tech preview
- No manual etcd monitoring configuration anymore
- New screens for managing Alerts & Silences
- More metrics available for troubleshooting purposes (e.g. HAproxy)
- Configuration via ConfigMaps and Secrets

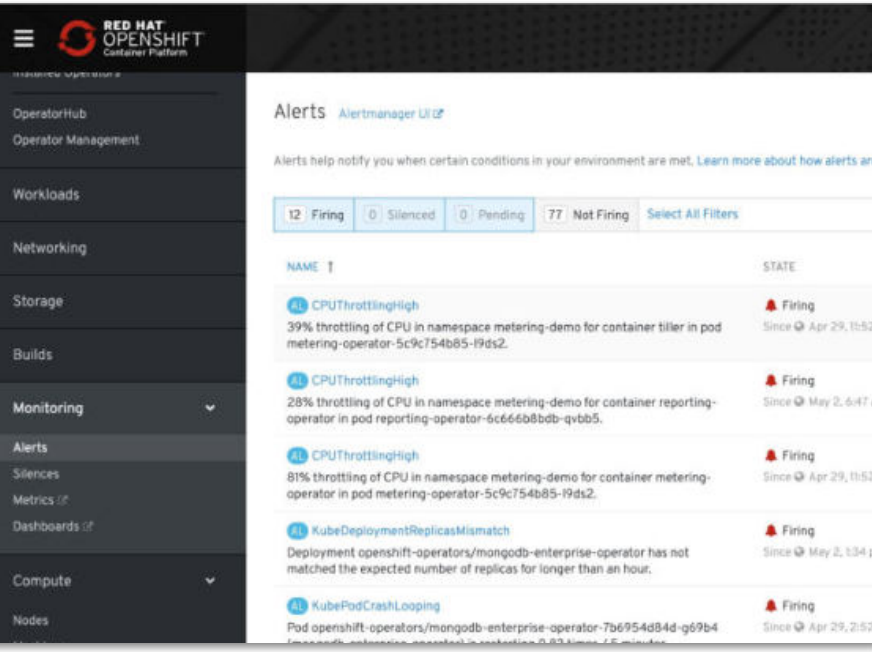

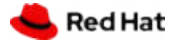

## Cluster Logging

### **Cluster Logging is lifecycle managed via Operator Lifecycle Management**

- Install the Elasticsearch and Cluster Logging Operators from OperatorHub
- Create an instance of Cluster Logging. fluentd, Elasticsearch and Kibana (with Operators) are created
- Changing the out-of-box configuration:
	- CPU, memory requests and limits, PVC sizes etc can be changed by editing the Cluster Logging Operator YAML
- Direct Elasticsearch and Kibana Deployments to dedicated Nodes (recommended for production usage)

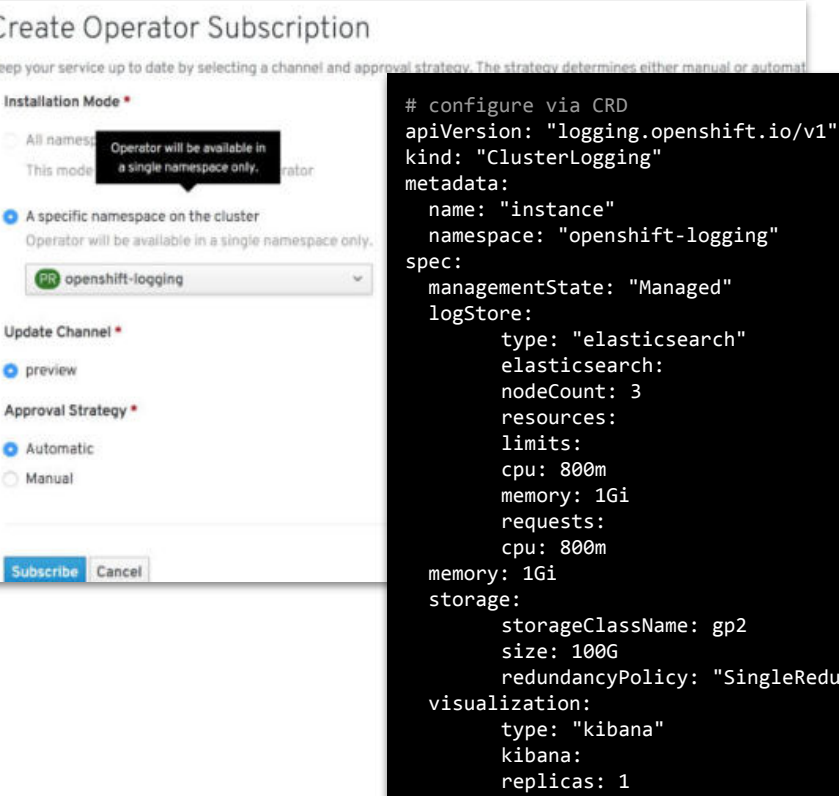

### Infrastructure Machine Sets

### **MachineSets that are purpose built for Infrastructure Services**

- Elasticsearch, Prometheus, Router, Registry
- Out-of-box installer does not create a MachineSets dedicated for Infra services
- Create a MachineSet via console or cli and label them with desired roles
- Redeploy Infra Services with nodeSelector set to the designated role

Documentation: Creating Infrastructure MachineSets

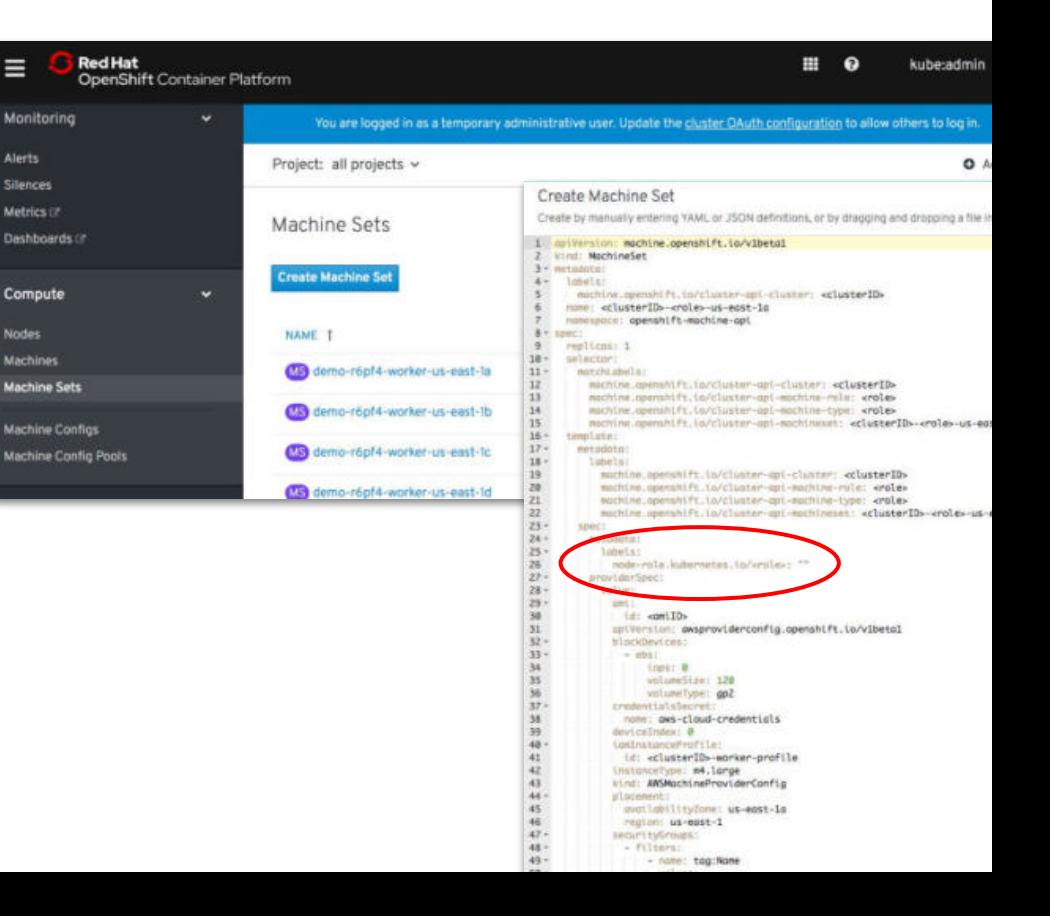

### A broad ecosystem of workloads

Operator-backed services allow for a SaaS experience on your own infrastructure

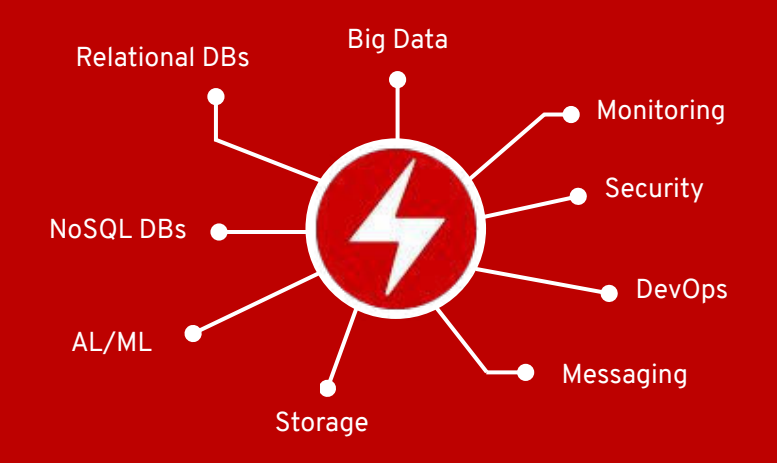

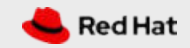

**BROAD ECOSYSTEM OF WORKLOADS**

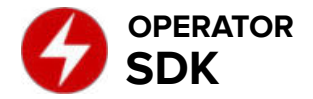

### Build Operators for your apps

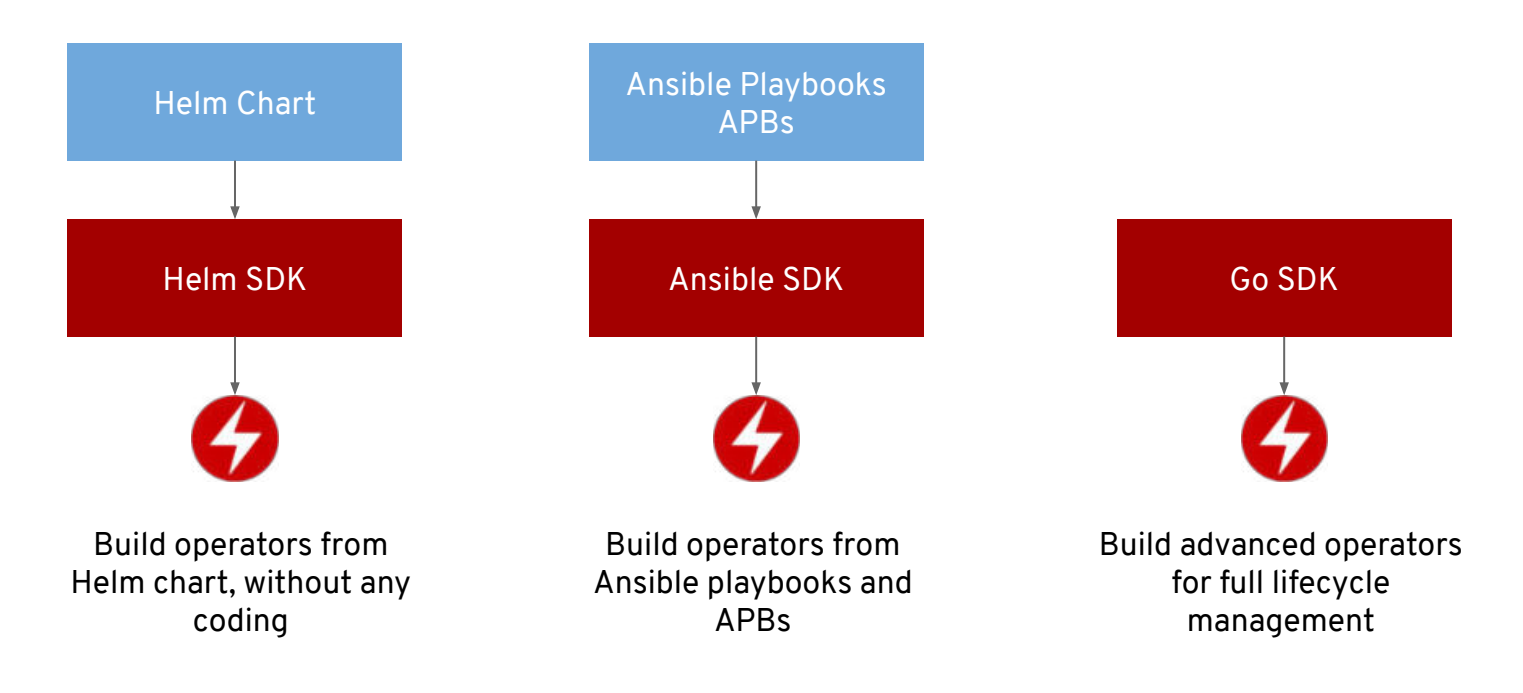

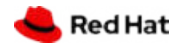

### Operator maturity model

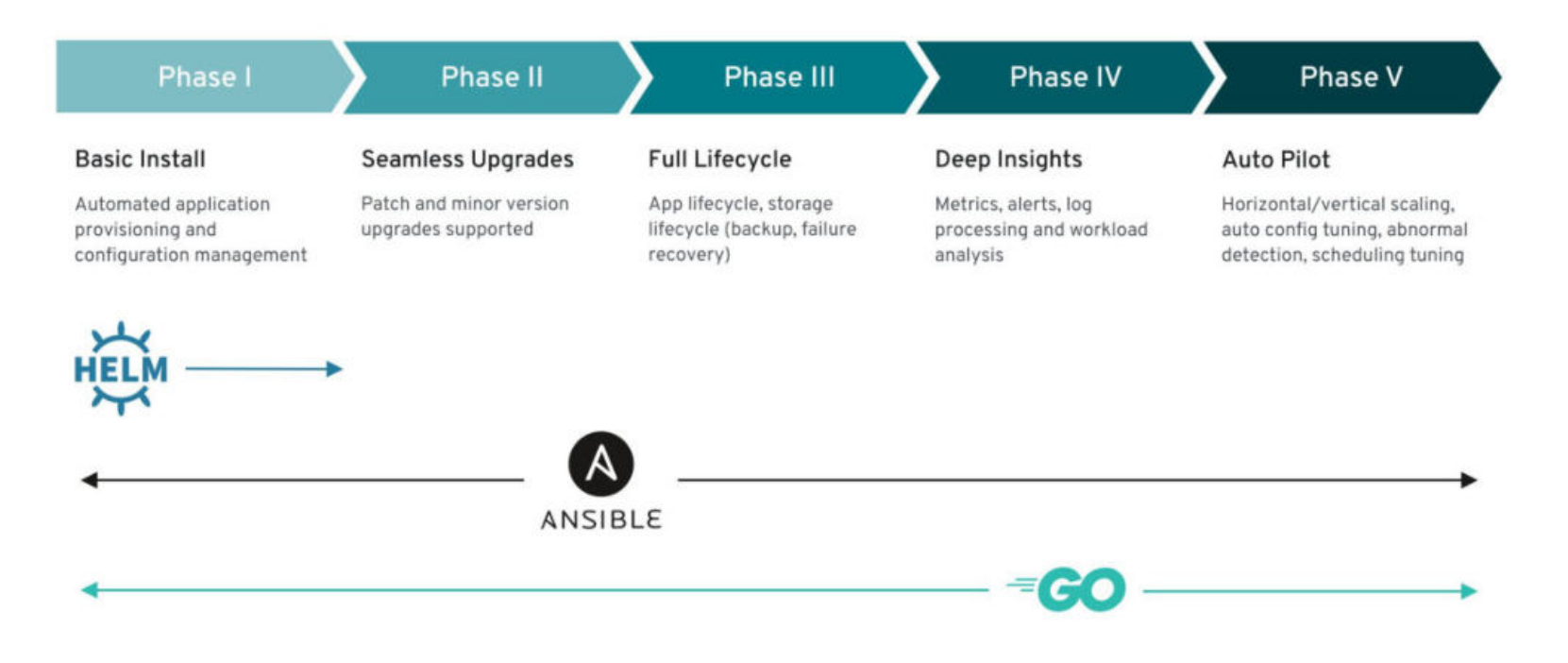

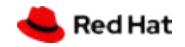

### OperatorHub data sources

#### **Requires an online cluster**

- For 4.1, the cluster must have connectivity to the internet
- Later 4.x releases will add offline capabilities

#### **Operator Metadata**

- Stored in quay.io
- Fetches channels and available versions for each Operator

#### **Container Images**

- Red Hat products and certified partners come from RHCC
- Community content comes from a variety of registries

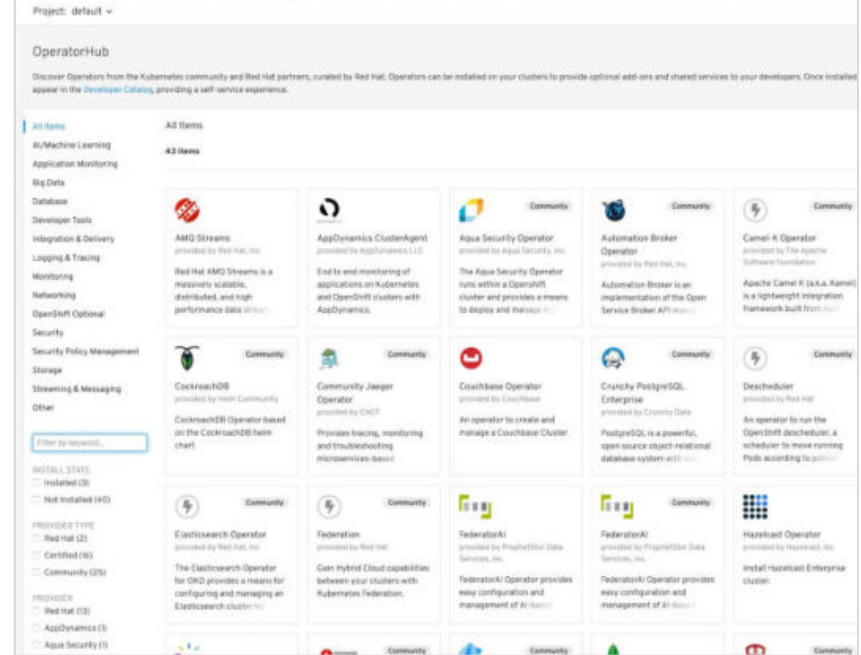

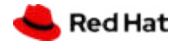

### Services ready for your developers

#### **New Developer Catalog aggregates apps**

- Blended view of Operators, Templates and Broker backed services
- Operators can expose multiple CRDs. Example:
	- MongoDBReplicaSet
	- MongoDBSharded Cluster
	- MongoDBStandalone
- Developers can't see any of the admin screens

#### **Self-service is key for productivity**

● Developers with access can change settings and test out new services at any time

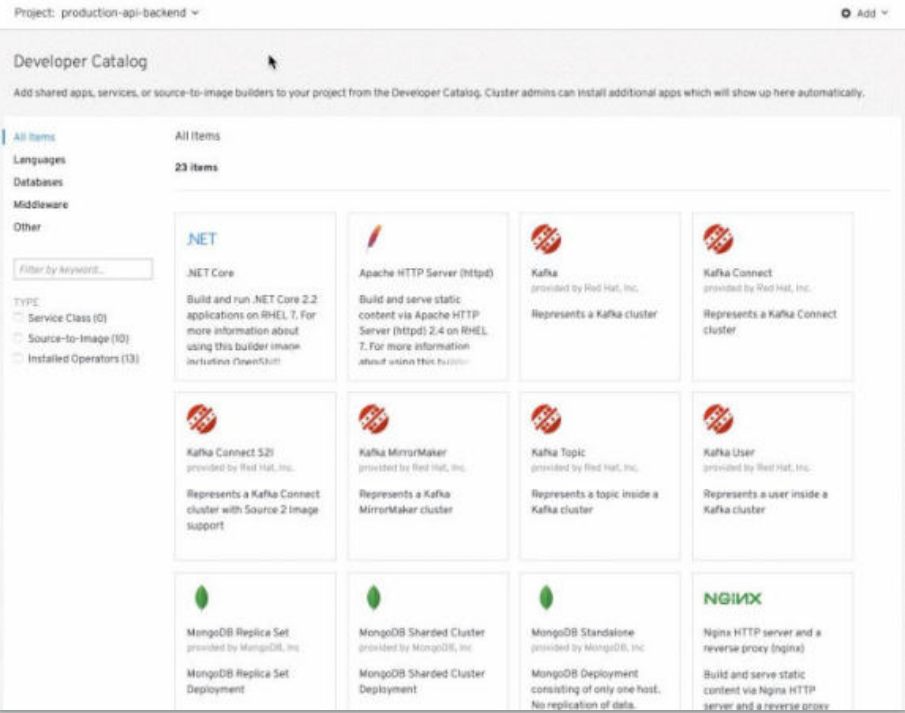

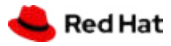

### Red Hat Universal Base Image

Enable an ecosystem of freely distributable operators for Kubernetes/OpenShift

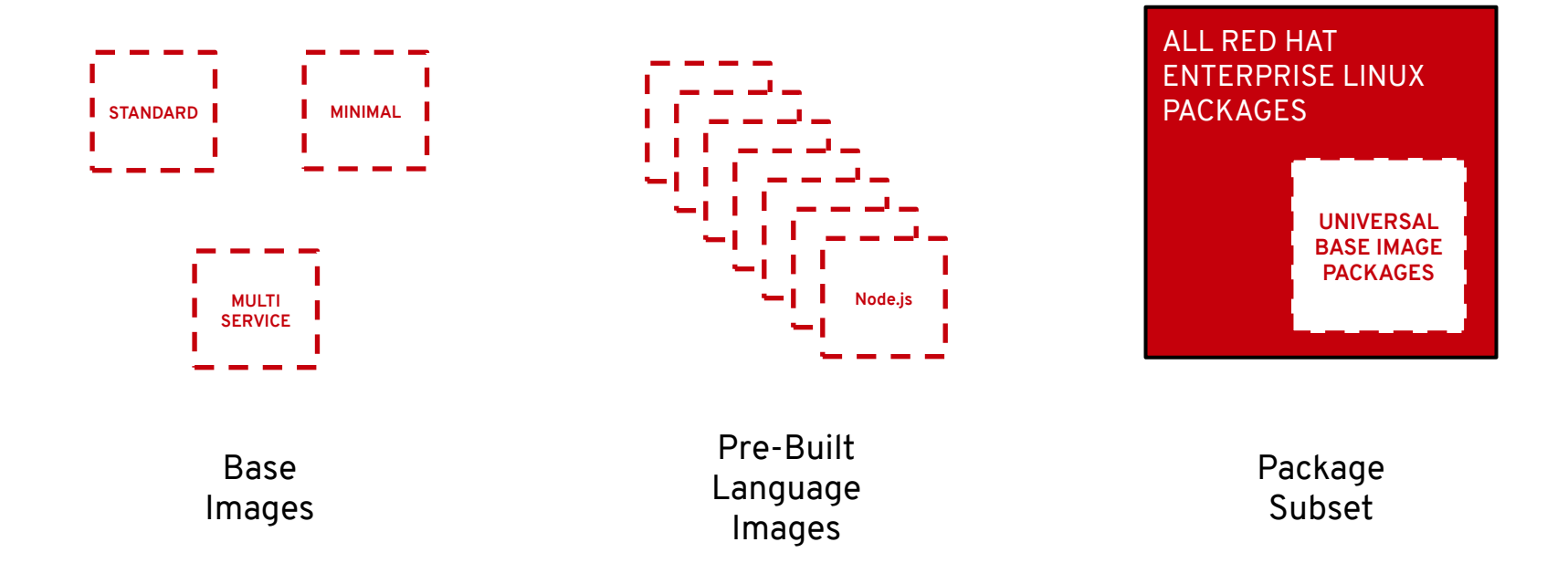

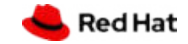

**BROAD ECOSYSTEM OF WORKLOADS**

### UBI and Host interactions

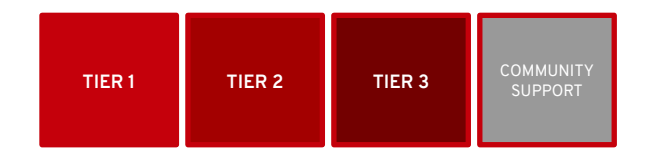

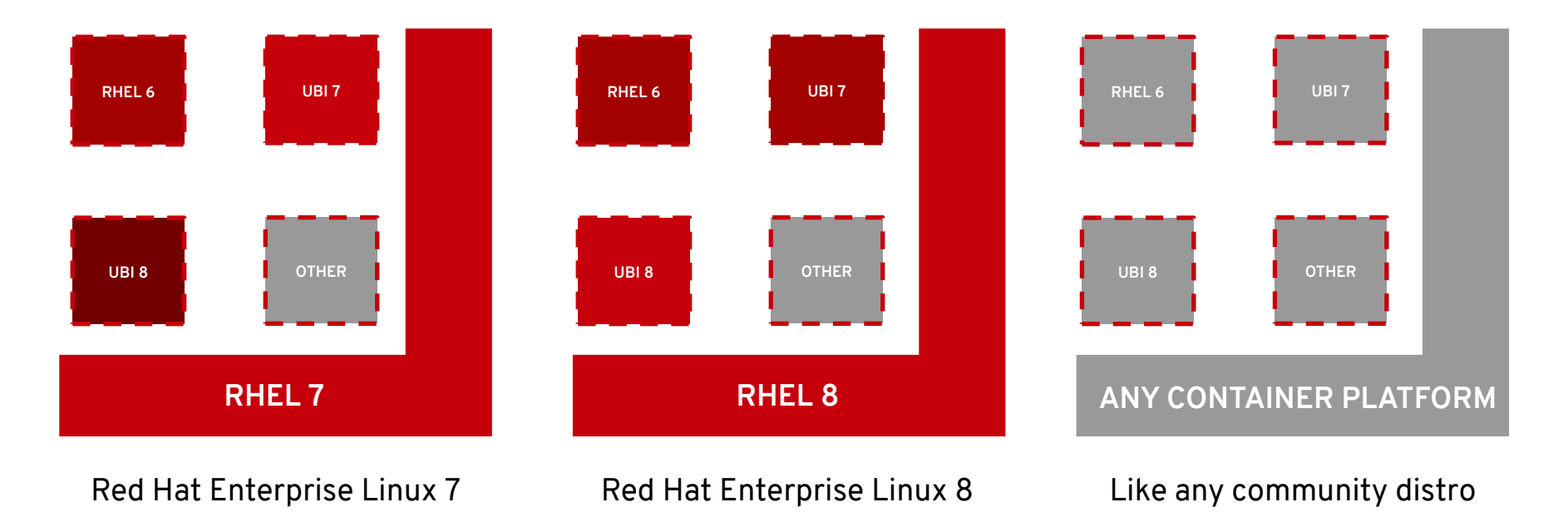

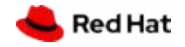

### Next wave of developer tools

OpenShift has all of the latest tools to make your devs more productive

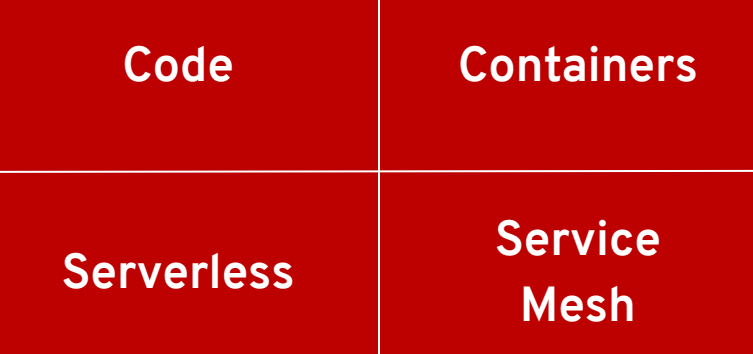

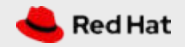

### Cloud-native CI/CD with OpenShift Pipelines

- **Based on Tekton Pipelines**
- Runs serverless (no babysitting!)
- Containers as building blocks
- Deploy to multiple platforms
- Standard CRDs
- Pipelines portable to any Kubernetes
- Available in OperatorHub

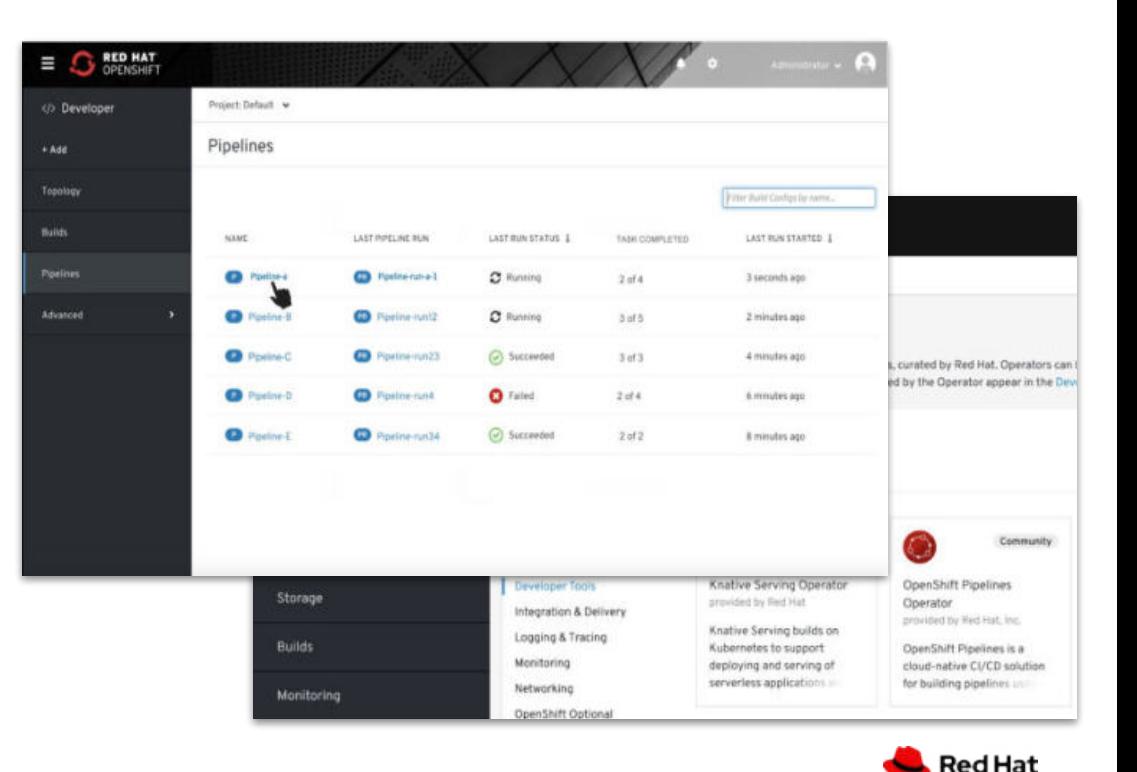

#### **Dev Preview on OCP 4.1 (June)**

### Cloud-native CI/CD with OpenShift Pipelines

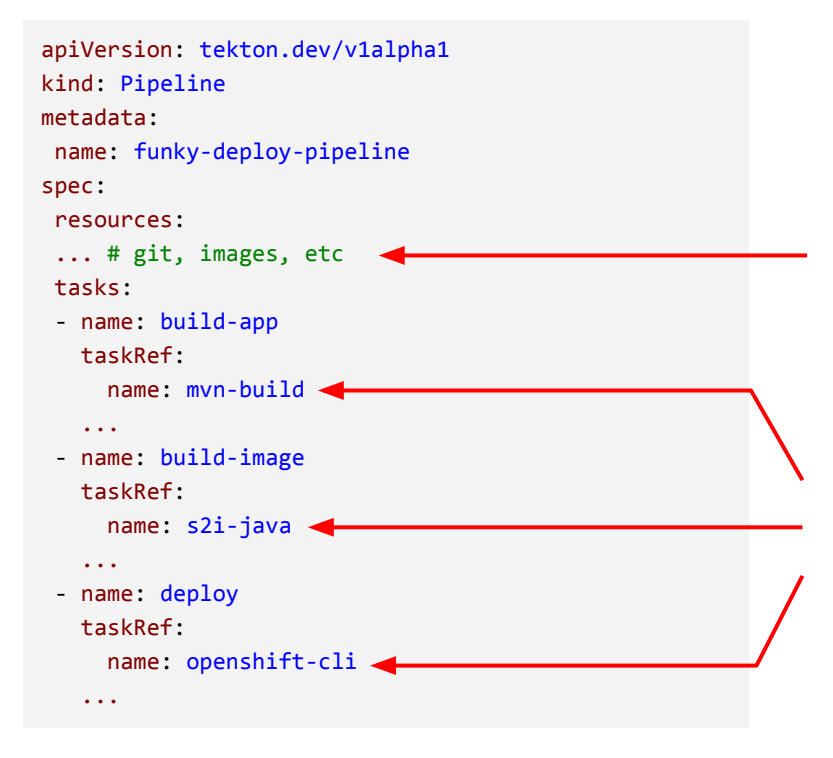

Inputs (e.g. git repo) to and outputs (e.g. images) from the pipeline

Provided task library: s2i, buildah, oc, jib, kaniko, etc

User can create custom ones

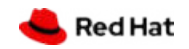

**NEXT WAVE OF DEVELOPER TOOLS**

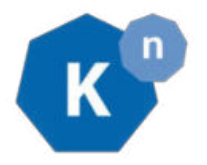

## OpenShift Serverless

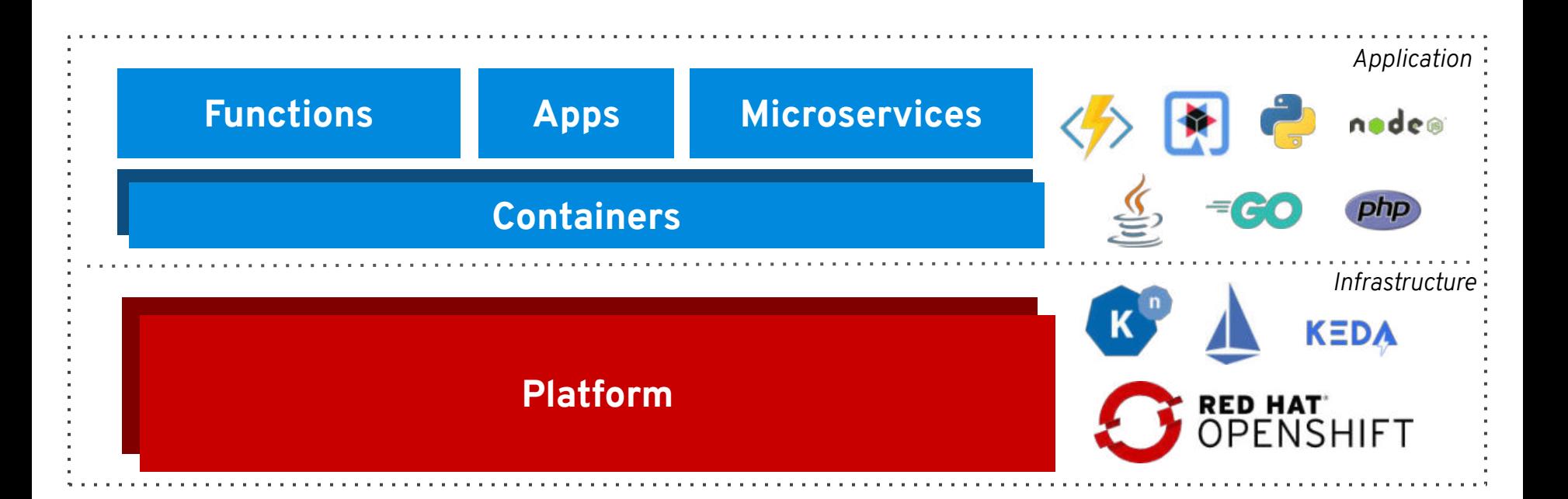

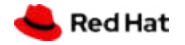

## OpenShift Serverless

#### **Key Features**

- Familiar to Kubernetes users. Native.
- Scale to 0 and autoscale to N based on demand
- Applications and functions. Any container workload.
- Powerful eventing model with multiple event sources.
- Operator available via OperatorHub
- Knative v0.6 (v1beta1 APIs)
- No vendor lock in

#### **Learn more**

https://openshift.com/learn/topics/knative http://bit.ly/knative-tutorial

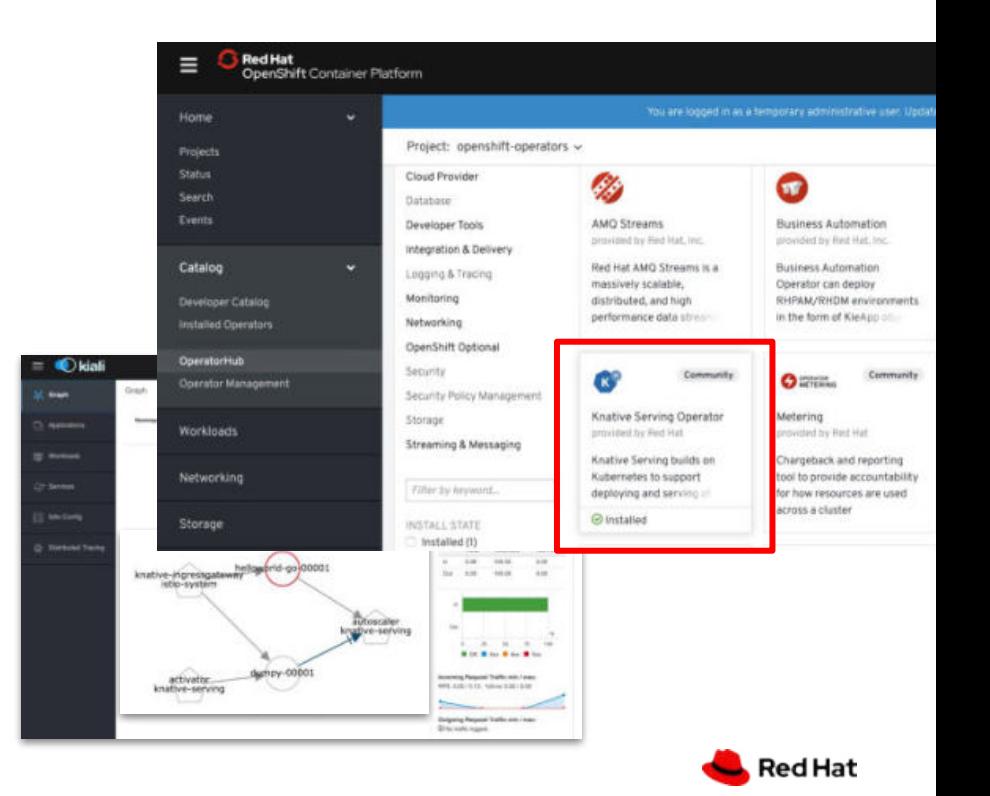

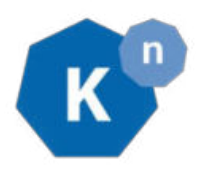

#### **NEXT WAVE OF DEVELOPER TOOLS**

#### apiVersion: apps/v1 kind: Deployment metadata: name: frontend labels: app: guestbook spec: selector:  $mathFchLahels$ : app: guestbook tier: frontend replicas: 1 template: metadata: labels: app: guestbook tier: frontend spec: containers:  $-$  image: markusthoemmes/que name: guestbook resources: requests: cpu: 100m memory: 100Mi env: - name: GET HOSTS FROM value: dns ports: - containerPort: 80 -- apiVersion: v1 kind: Service metadata: labels: app: guestbook tier: frontend spec: ports: - port: 80 selector: app: guestbook tier: frontend -- kind: Route metadata: spec: to: kind: Service

### **Kubernetes Knative**

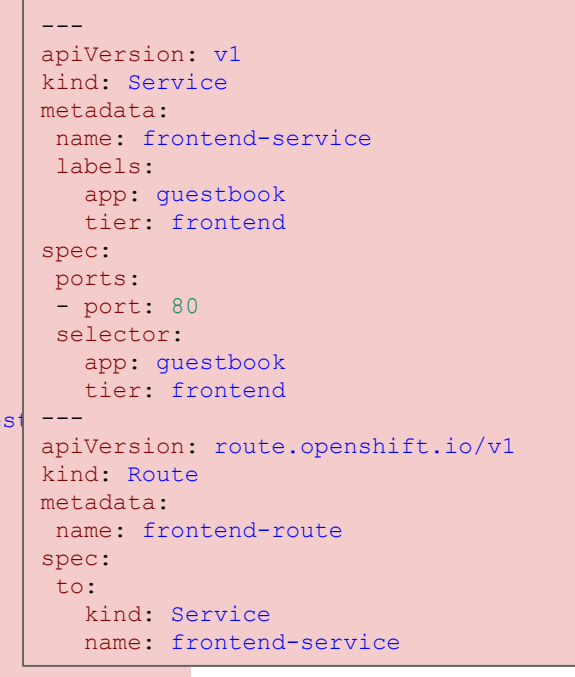

### **53 lines 22 lines**

### *"Lift & Shift"* to Serverless

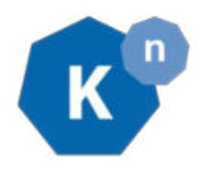

#### apiVersion: serving.knative.dev/v1alpha1 kind: Service metadata: name: frontend spec: template: metadata: labels: app: guestbook tier: frontend spec: containers: - image: markusthoemmes/guestbook resources: requests: cpu: 100m memory: 100Mi env: - name: GET HOSTS FROM value: dns ports: - containerPort: 80

Link for demo: https://www.youtube.com/watch?v=YFI36EteDOs

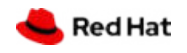

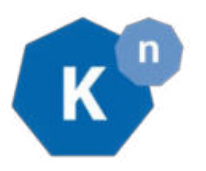

## OpenShift Serverless + Azure Functions

#### **Key Features**

- Enable FaaS in OpenShift
- Familiar developer experience using VS Code and Azure CLI
- Polling based auto-scaling for Azure Queues, Kafka...
- Reuse Knative event sources, HTTP auto-scaling
- On premise or Any cloud.

#### **Learn more**

https://github.com/kedacore/keda

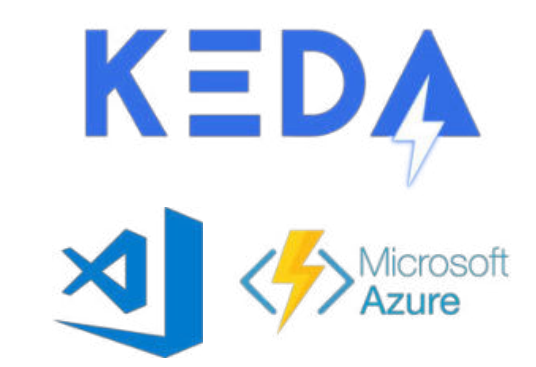

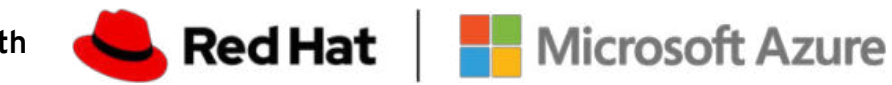

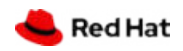

**In partnership with**

#### **NEXT WAVE OF DEVELOPER TOOLS**

### Red Hat Service Mesh

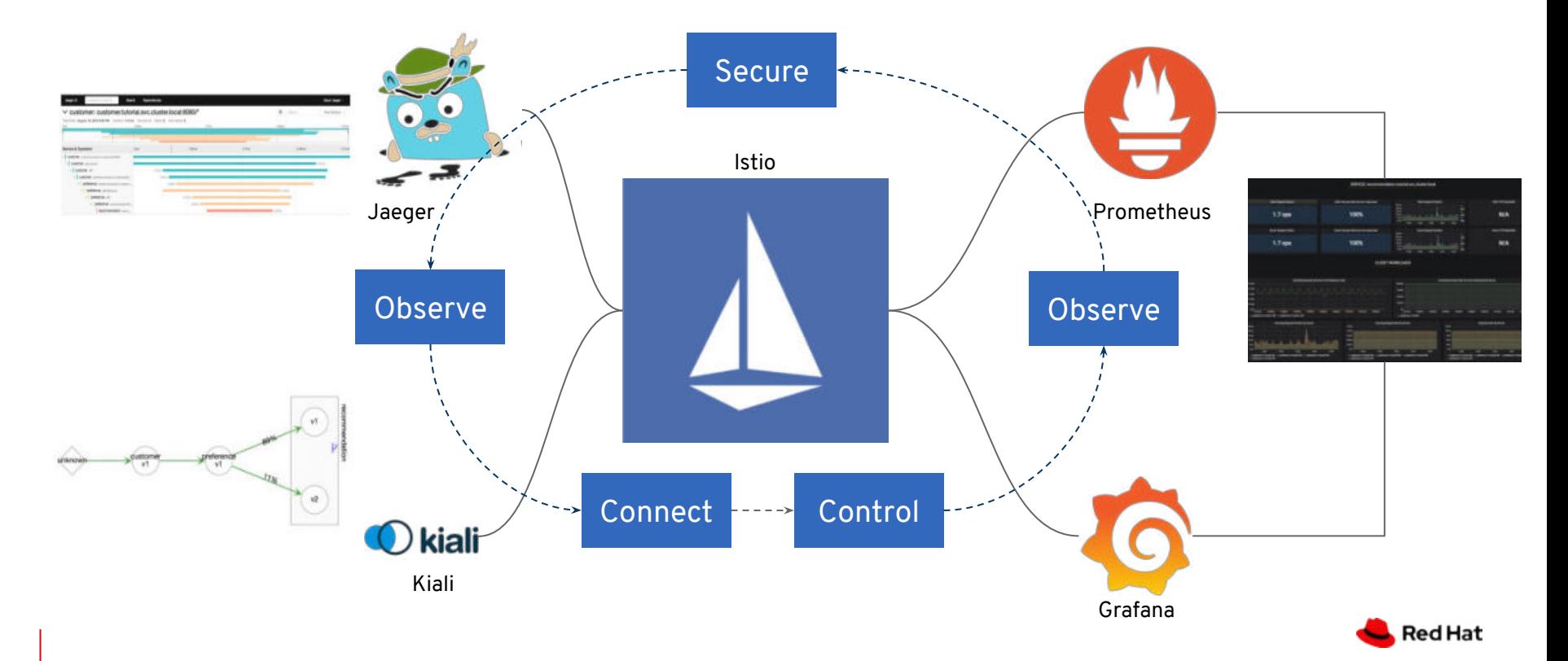

#### **NEXT WAVE OF DEVELOPER TOOLS**

## CodeReady Workspaces

Collaborative web IDE

Supported Eclipse Che

Available in OperatorHub

Included in OCP/OSD SKU

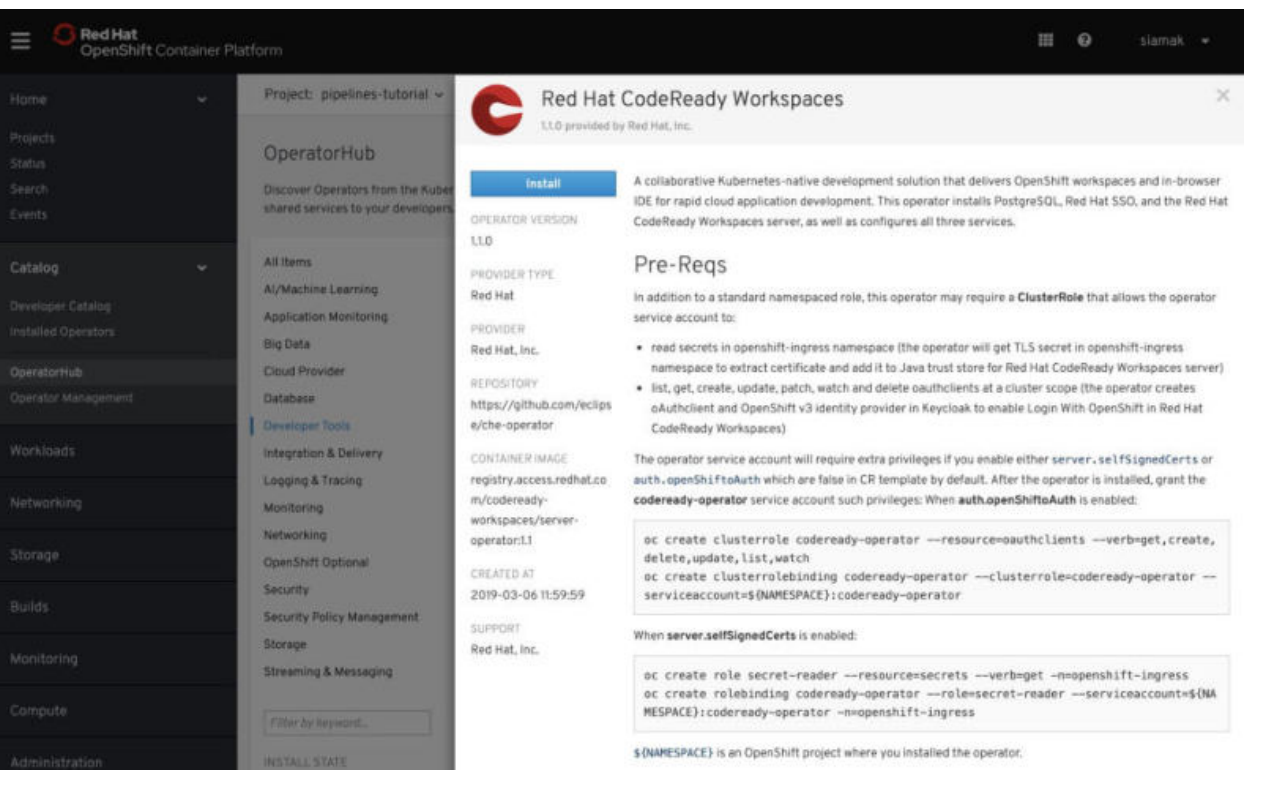

**Red Hat** 

### VS Code Kubernetes Extension

#### **Kubernetes Extension Improvements**

- Collaboration spearheaded by Red Hat and OpenShift needs
- Many improvements around:
	- Non-cluster-admin use cases
	- Auto-hide Helm features when no Tiller installed
	- Add nodes to navigator

#### **OpenShift Improvements**

- OpenShift logo on OpenShift clusters
- Add: Routes, DeploymentConfig, Projects, ImageStreams
- Ability to set Project context

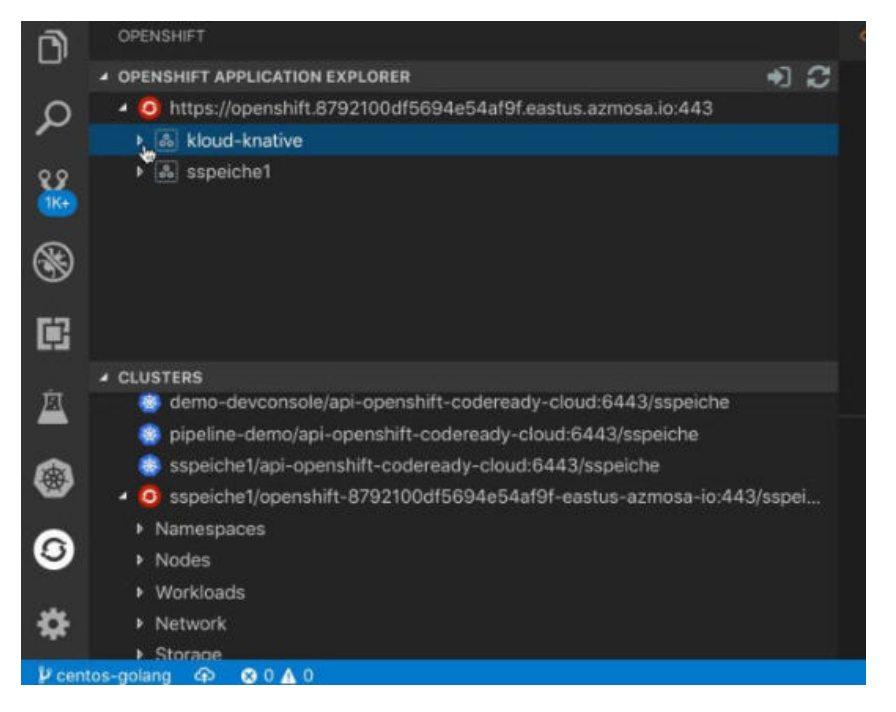

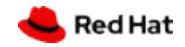

## **odo: OpenShift's Dev-focused CLI**

A developer-focused command-line tool for rapid development iterations on OpenShift.

Available for download from Web Console

 \$ odo create php frontend Component 'frontend' was created. To push source code to the component run 'odo push'

 \$ odo push Pushing changes to component: frontend

 \$ odo url create frontend - http://frontend-myapp.192.168.99.100.nip.io

\$ odo watch Waiting for something to change in /dev/frontend

odo - Developer-focused CLI for OpenShift

**Tech Preview** 

OpenShift Do (odo) is a fast, iterative, and straightforward CLI tool for developers who write, build, and deploy applications on OpenShift.

odo abstracts away complex Kubernetes and OpenShift concepts, thus allowing developers to focus on what is most important to them: code.

Download odo (\*

**Use It To:** Enable the 'git push' flow developers love, but with OpenShift Kubernetes.

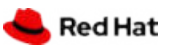

## **CodeReady Containers**

Provides a pre-built development environment based on **Red Hat Enterprise Linux** and **OpenShift** for quick container-based application development. Use with OpenShift on-premises or cloud.

### **Details**

- Linux (KVM) provides a single machine (node) instance
- Commands: setup, start, stop, delete
- PoCs exist for Windows and MacOS (VirtualBox)

#### **Use It To:** Simplify direct-to-OpenShift 4 development on laptops.

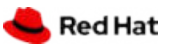

### Hosted OpenShift

### Get the best of OpenShift without managing it

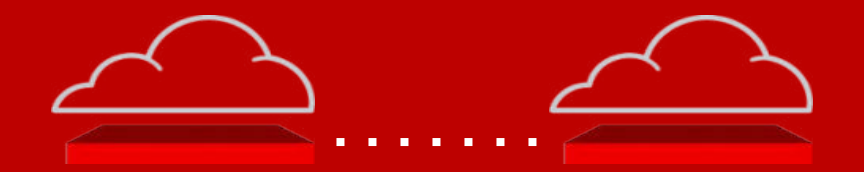

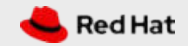

### Hosted OpenShift Benefits

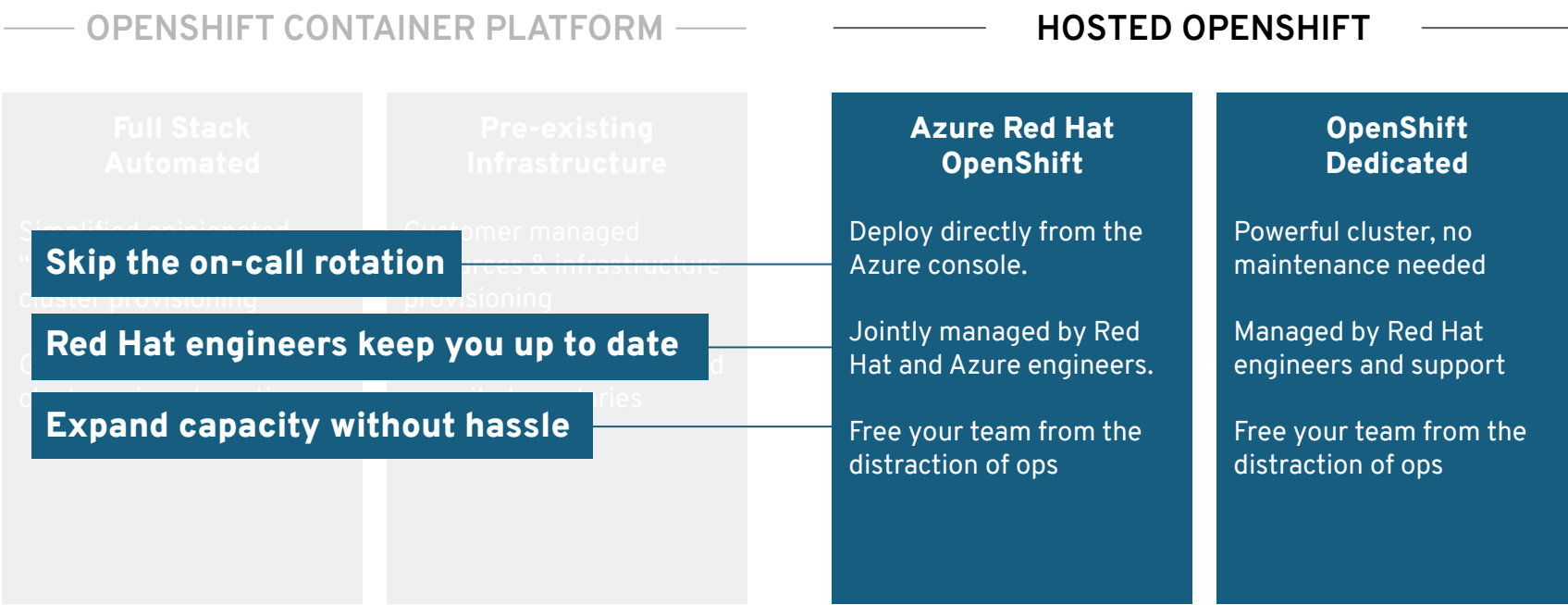

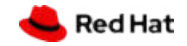

### Azure Red Hat OpenShift

Jointly engineered, operated, and supported by both Microsoft and Red Hat with an integrated support experience

#### **Experience OpenShift as a native Microsoft Azure service.**

- Create fully managed OpenShift clusters in minutes using az openshift create
- Add or remove compute nodes to match resource demand using az openshift scale
- 99.9% SLA
- Inherit Azure regulatory compliance
- Pricing available at

https://azure.microsoft.com/en-us/pricing/details/openshift/

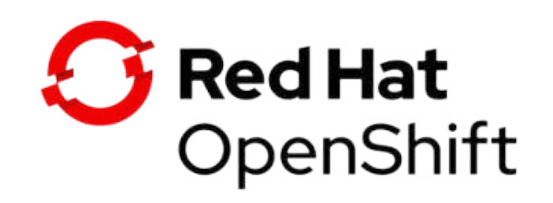

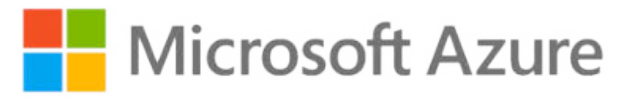

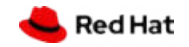

**HOSTED OPENSHIFT**

## OpenShift Dedicated

#### **Dedicated with OpenShift 3**

Available today, hosted on Amazon Web Services

Consumption based billing now available

Bring Your Own Cloud Account

### **Dedicated with OpenShift 4**

Initial availability June 2019 Broader availability in fiscal Q2

#### **OperatorHub**

Red Hat products and certified Operators will be added in a curated catalog later in the year.

The Service Catalog and Brokers will not migrate to Dedicated due to their deprecation.

#### **Connected to cloud.redhat.com**

Clusters will appear beside other self-managed installs

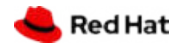

### Migrating to OpenShift 4

### Tooling and advice for moving from OpenShift 3.x to 4.x

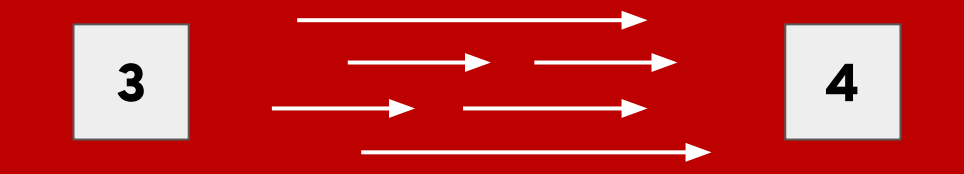

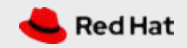

**MIGRATING TO OPENSHIFT 4**

## App migration experience

#### **Using open source tooling based on Velero**

Velero is an upstream project previously known as Ark. Check out this video if you are curious and want to get a sneak peek at our capabilities.

#### **What's moved during a migration**

- **Namespaces**
- Persistent Volumes (move or copy)
- All important resource objects (Deployments, StatefulSets, etc)

#### **Available in OpenShift 4.2**

Customers are anxious to get their hands on this, but we want to get it right. We would love to receive sample application workloads to test.

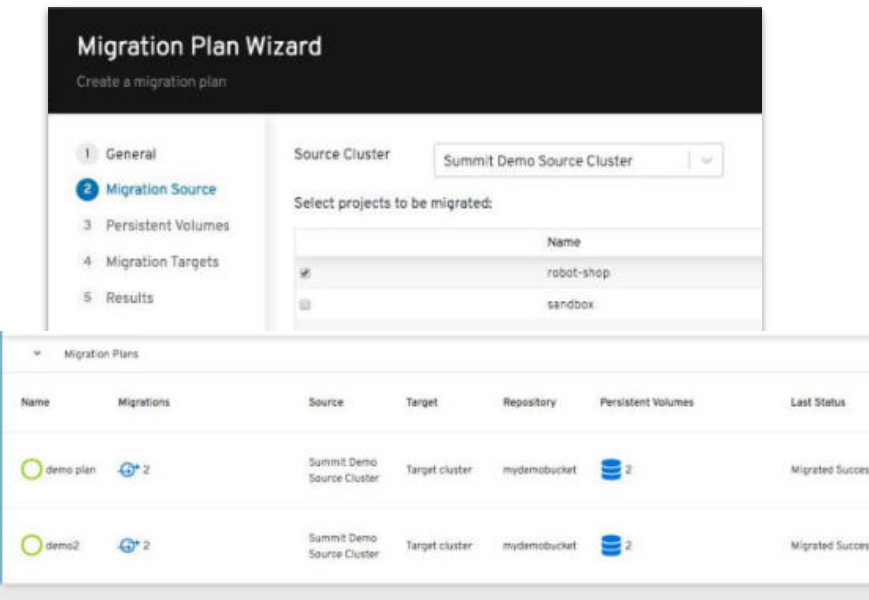

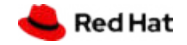

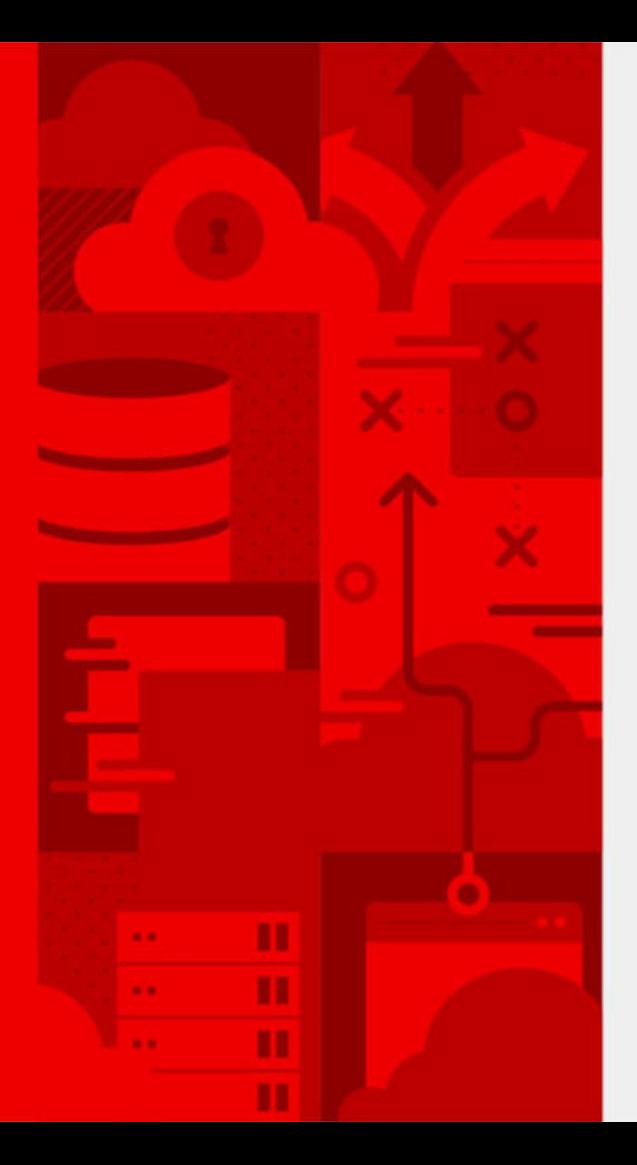

**49**

# **DEMO**

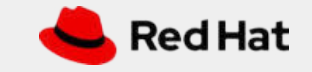

## 2019 Roadmap

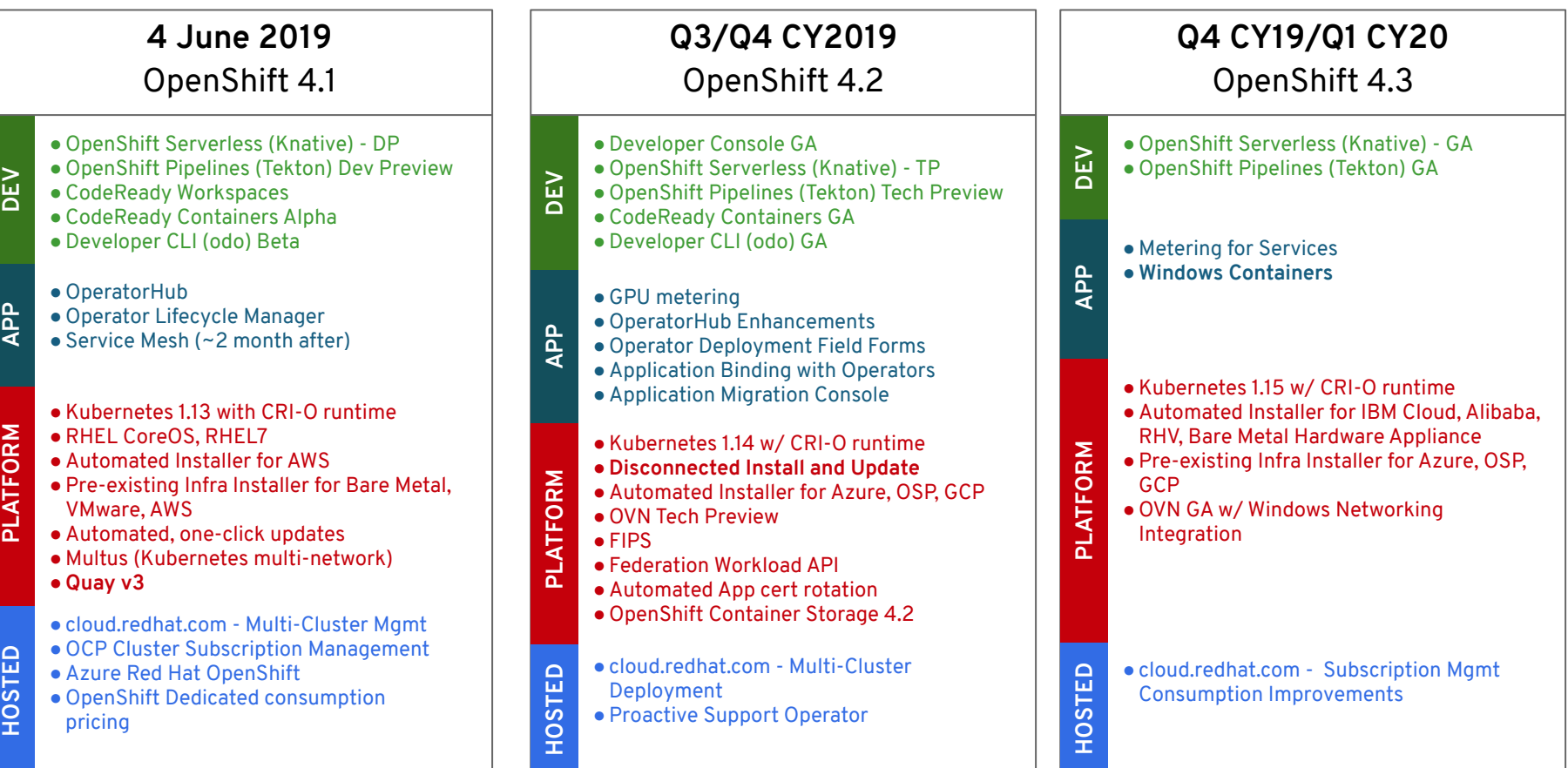

**50**

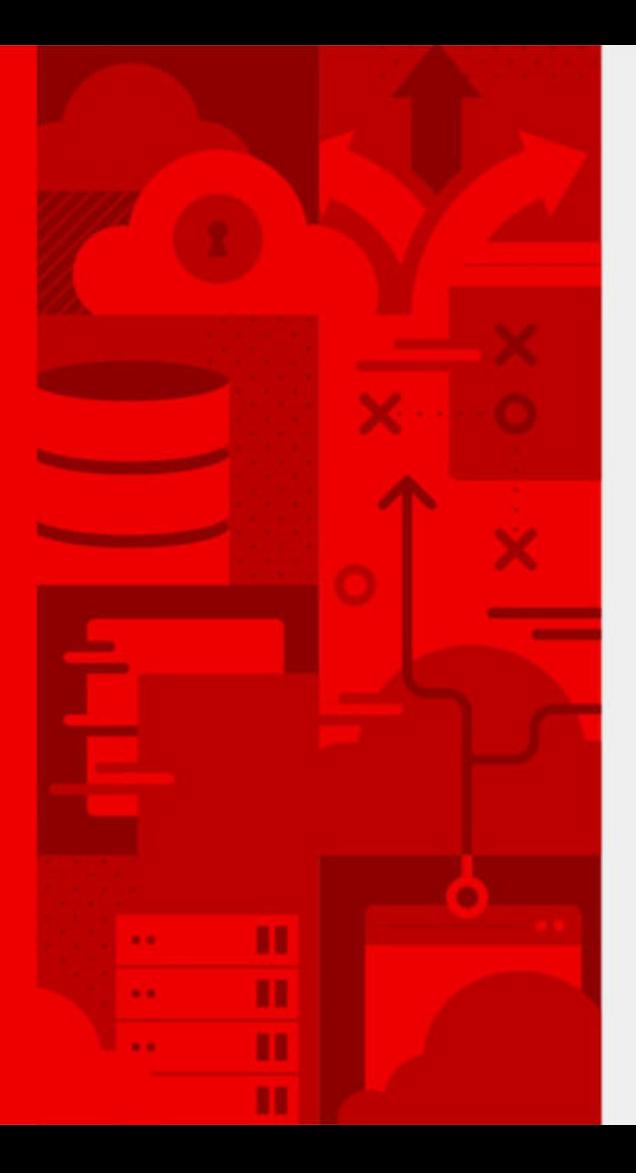

# **Thank you & try.openshift.com**

#### **jarek@redhat.com**

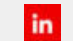

linkedin.com/company/red-hat

facebook.com/redhatinc Æ.

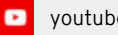

youtube.com/user/RedHatVideos

v twitter.com/RedHat

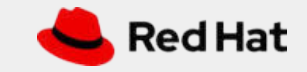

**51**